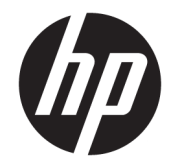

# Довідковий посібник з апаратного забезпечення

Настільний комп'ютер HP EliteDesk 705 G4 Mini

© Copyright 2018 HP Development Company, L.P.

Інформацію, яка міститься у цьому документі, може бути змінено без попереднього повідомлення. Єдині гарантії на продукти і послуги HP викладено в прямих гарантійних умовах, які супроводжують відповідні продукти та послуги. Жодна частина цього документа не може розглядатися як надання додаткових гарантій. Компанія HP не несе відповідальності за технічні або редакційні помилки або пропуски в цьому документі.

Перше видання: червень 2018 р.

Інвентарний номер документа: L17238-BD1

#### **Зауваження щодо продукту**

У цьому посібнику описано функції, які підтримуються в більшості моделей. Деякі функції можуть бути недоступними на цьому продукті. Щоб отримати останню версію посібника користувача, перейдіть на сторінку <http://www.hp.com/support>і дотримуйтеся вказівок, щоб знайти свій продукт. Потім виберіть **Руководства пользователя** (Посібники користувача).

#### **Умови використання програмного забезпечення**

Установлюючи, копіюючи, завантажуючи або в інший спосіб використовуючи будьякий програмний продукт, попередньо інстальований на цьому комп'ютері, ви погоджуєтеся з умовами ліцензійної угоди з кінцевим користувачем (EULA) компанії HP. Якщо ви не приймаєте умови ліцензії, ви зобов'язані повернути невикористаний продукт (апаратне та програмне забезпечення) протягом 14 днів для повного відшкодування відповідно до політики відшкодування, визначеної продавцем.

Щоб отримати докладніші відомості чи подати запит на повне відшкодування, зверніться до продавця.

### **Відомості про цей посібник**

У цьому довіднику містяться загальні відомості щодо модернізації бізнес-ПК HP EliteDesk.

- **УВАГА!** Вказує на небезпечну ситуацію, яка, якщо її не попередити, **може** призвести до смерті або важких травм.
- **ПОПЕРЕДЖЕННЯ.** Вказує на небезпечну ситуацію, яка, якщо її не попередити, **може** спричинити незначну або середню травму.
- $\ddot{a}$  ВАЖЛИВО. Вказує на інформацію, яка вважається важливою, але не стосується небезпек (наприклад, повідомлення, які стосуються пошкодження майна). Це сповіщення для користувача про те, що нечітке дотримання описаної процедури може призвести до втрати даних або пошкодження обладнання чи програмного забезпечення. Тут також міститься пояснення поняття або важлива інформація про завершення завдання.
- **ПРИМІТКА.** Додаткова інформація, що виділяє або доповнює важливі аспекти головного тексту.
- **ПОРАДА.** Корисні поради для завершення виконання завдання.

# **Зміст**

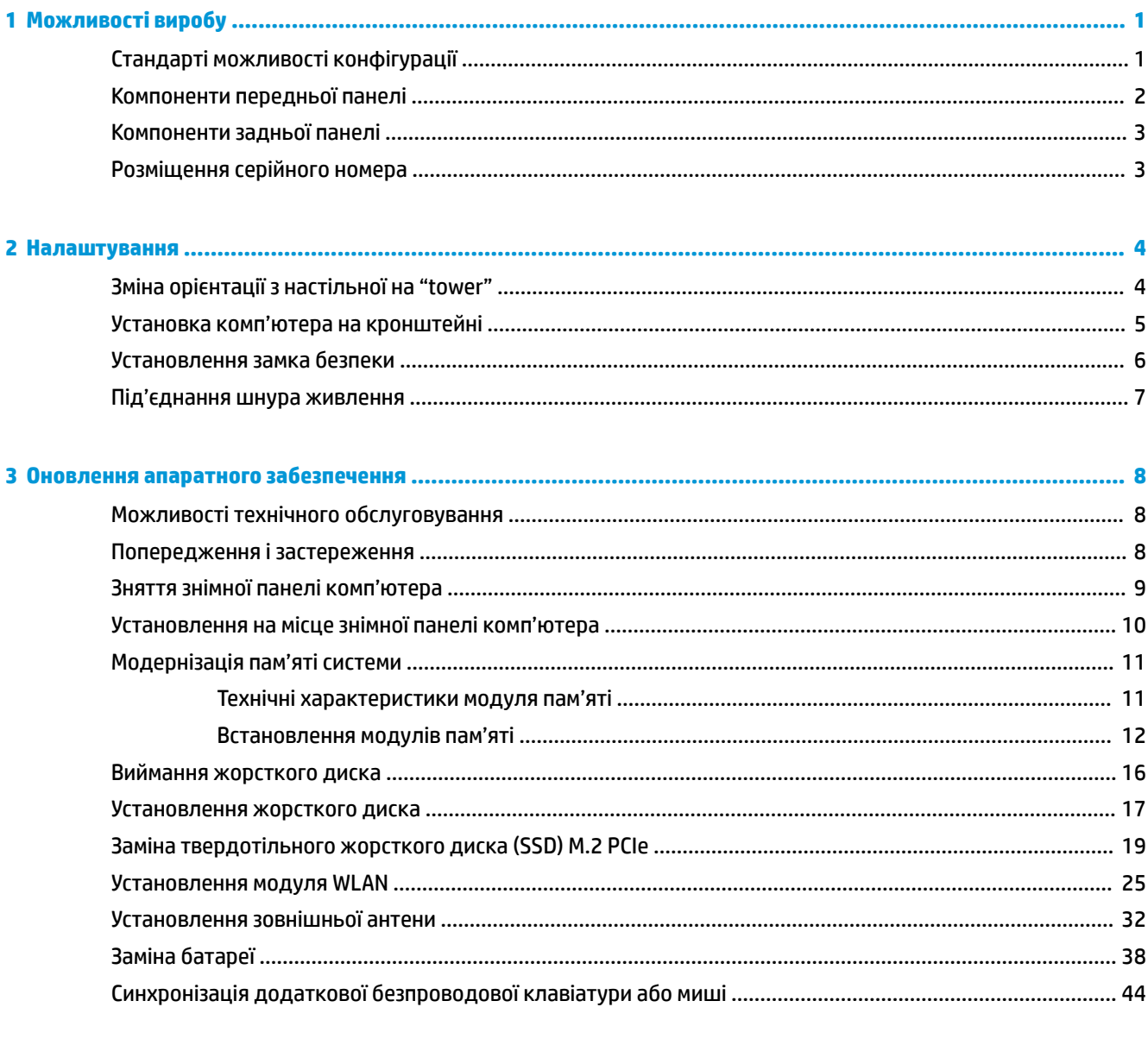

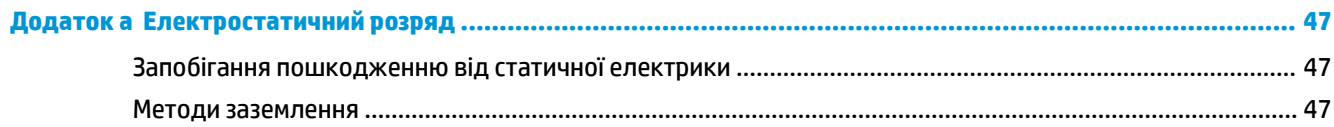

×

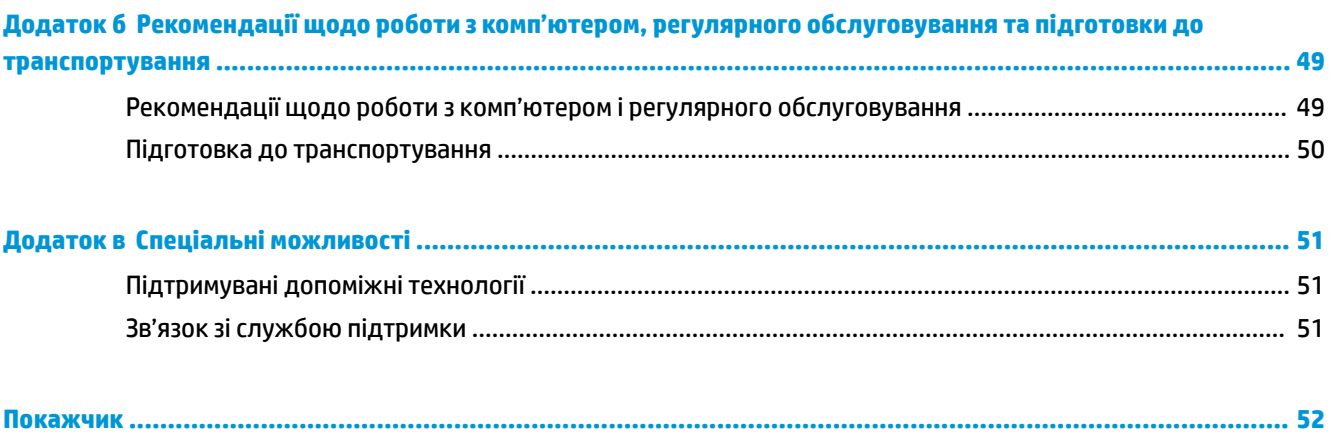

# <span id="page-6-0"></span>**1 Можливості виробу**

# **Стандарті можливості конфігурації**

Функції залежать від конкретної моделі. Щоб отримати технічну підтримку та додаткові відомості про апаратне та програмне забезпечення, встановлене на вашому комп'ютері, запустіть утиліту HP Support Assistant.

**В ПРИМІТКА.** Цю модель комп'ютера можна розташовувати вертикально або горизонтально. Стійку можна придбати окремо.

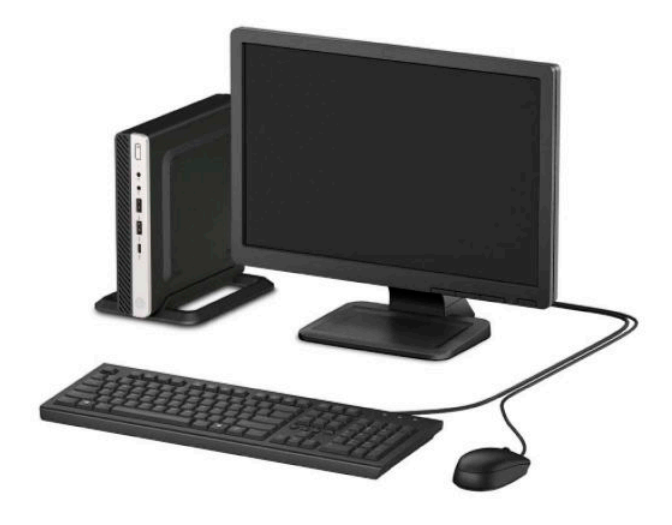

# <span id="page-7-0"></span>**Компоненти передньої панелі**

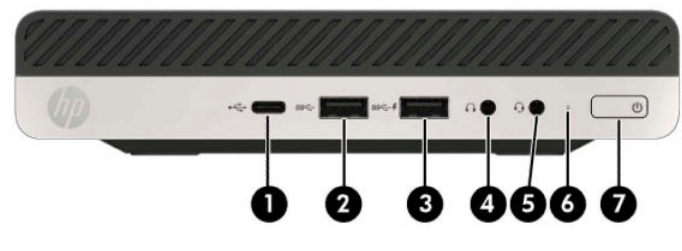

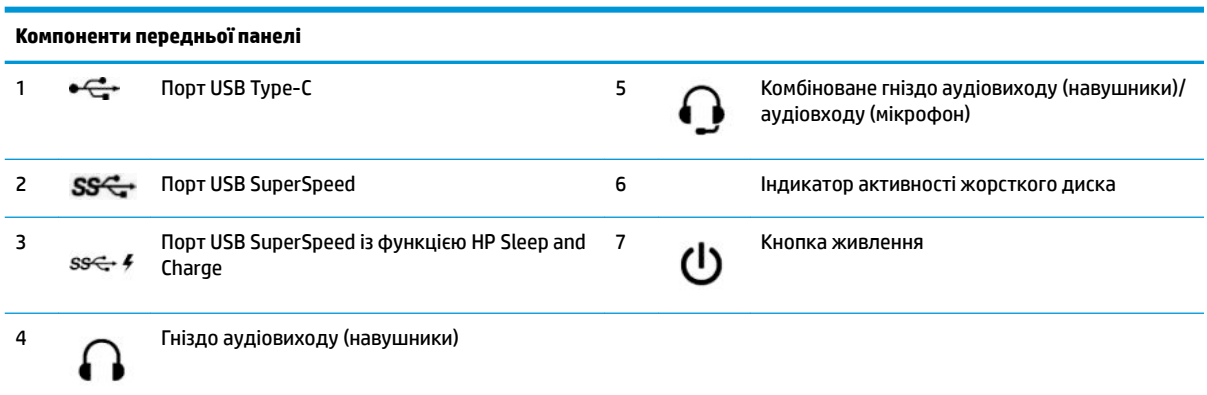

**ПРИМІТКА.** Через порт USB SuperSpeed із функцією HP Sleep and Charge подається струм для заряджання пристроїв, зокрема смартфонів. Заряджання доступне, коли кабель живлення підключено до системи, навіть якщо систему вимкнуто.

Комбінований рознім аудіовиходу (навушники) / аудіовходу (мікрофон) підтримує навушники, лінійні пристрої виводу, мікрофони, лінійні пристрої вводу та гарнітури CTIA.

## <span id="page-8-0"></span>**Компоненти задньої панелі**

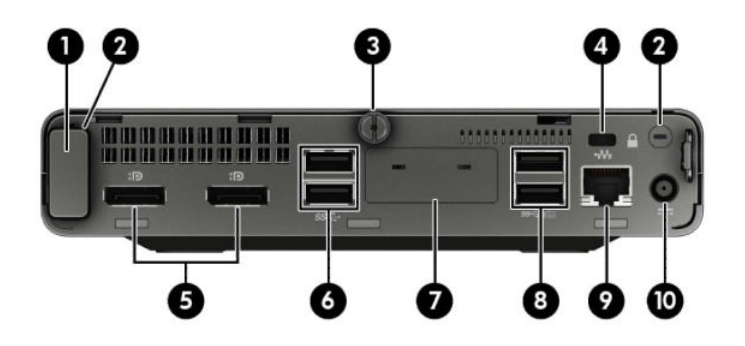

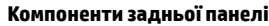

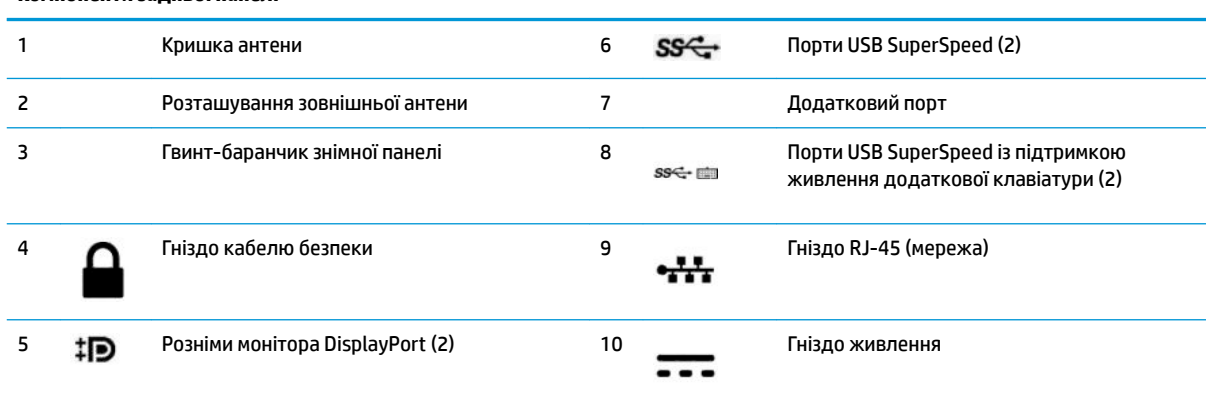

# **Розміщення серійного номера**

Кожний комп'ютер має унікальний серійний номер та ідентифікаційний код, які розташовані на зовнішній стороні комп'ютер.а. Ці номери треба мати під рукою при зверненні до служби підтримки.

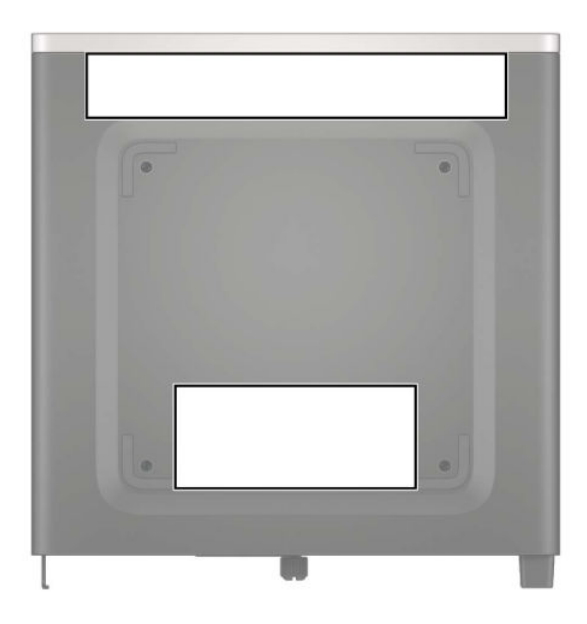

# <span id="page-9-0"></span>**2 Налаштування**

### **Зміна орієнтації з настільної на "tower"**

Комп'ютер можна використовувати в положенні «tower» із додатковою tower-стійкою, яку можна придбати в HP.

- **1.** Видаліть або від'єднайте всі блокувальні засоби, які запобігають відкриттю комп'ютера.
- **2.** Вийміть із комп'ютера всі знімні носії, наприклад флеш-пам'ять USB.
- **3.** Належним чином вимкніть комп'ютер за допомогою операційної системи та вимкніть усі зовнішні пристрої.
- **4.** Від'єднайте кабель живлення змінного струму від електророзетки змінного струму та від'єднайте всі зовнішні пристрої.
- **<u>© ВАЖЛИВО.</u> Незалежно від того, чи ввімкнуто напругу, системна плата завжди перебуває під** напругою, якщо комп'ютер підключено до розетки змінного струму. Перш ніж відкривати комп'ютер, від'єднайте кабель живлення від джерела живлення, щоб запобігти пошкодженню внутрішніх деталей.
- **5.** Орієнтуйте комп'ютер так, щоб його правий бік було повернуто вгору, і розташуйте комп'ютер у додатково придбаній стійці.

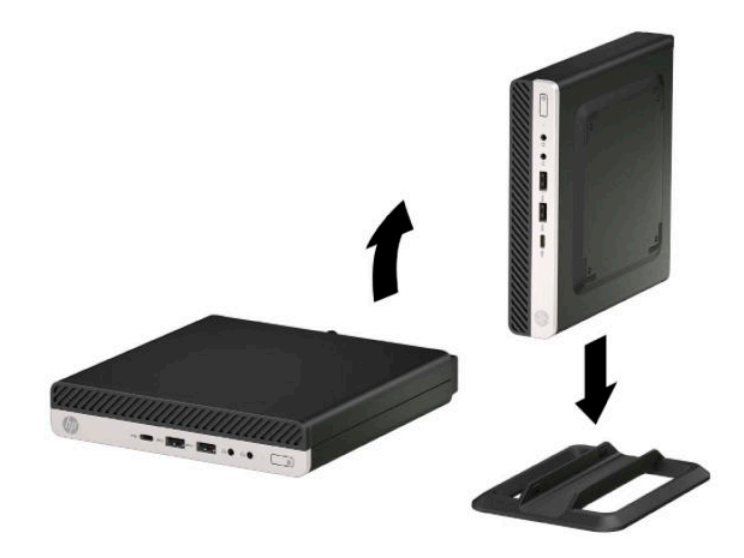

**ПРИМІТКА.** Для фіксації комп'ютера у вертикальному положенні HP рекомендує придбати стійку «tower».

- <span id="page-10-0"></span>**6.** Під'єднайте кабель живлення та всі зовнішні пристрої, а потім увімкніть комп'ютер.
	- $\mathbb{B}^*$  ПРИМІТКА. Переконайтеся, що на відстані принаймні 10,2 сантиметра (4 дюйми) з усіх боків комп'ютера немає жодних предметів і перешкод.
- **7.** Заблокуйте всі пристрої безпеки, вимкнені на час переміщення комп'ютера.

### **Установка комп'ютера на кронштейні**

Комп'ютер можна прикріпити до стіни, поворотного кронштейна чи іншої монтажної арматури.

**ПРИМІТКА.** Цей апарат призначено для монтажних кронштейнів, які підтримуються UL або CSA.

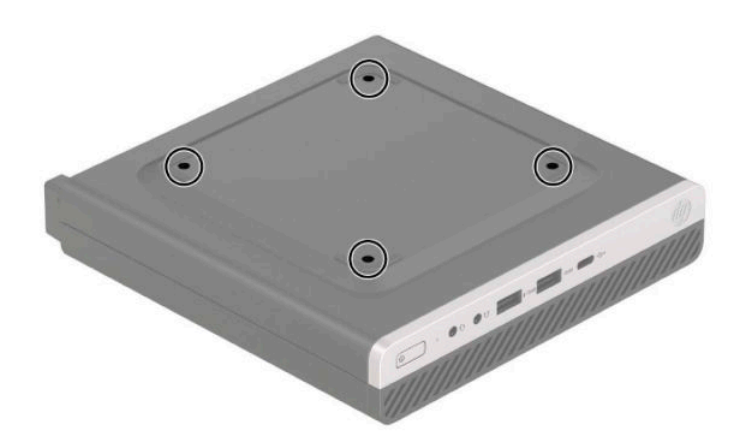

- **1.** Якщо комп'ютер стоїть у стійці, зніміть його і покладіть.
- **2.** Щоб прикріпити комп'ютер до поворотного кронштейна (продається окремо), вставте чотири гвинти в отвори на пластині кронштейна та отвори для кріплень на комп'ютері.
	- **[<sup>2</sup>/ ВАЖЛИВО.** Монітор оснащено кріпильними отворами стандарту VESA, які розташовано на відстані 100 мм один від одного. Щоб прикріпити до комп'ютера сторонні монтажні рішення, використовуйте лише гвинти з комплекту постачання. Важливо переконатися, що монтажне рішення сумісне зі стандартом VESA та розраховане витримувати вагу комп'ютера. Для найвищої якості роботи необхідно використовувати кабель живлення та інші кабелі з комплекту постачання комп'ютера.

У разі прикріплення комп'ютера до монтажної арматури інших типів дотримуйтеся інструкцій, які додаються до арматури, щоб забезпечити надійне кріплення пристрою.

### <span id="page-11-0"></span>**Установлення замка безпеки**

На задній панелі монітора можна встановити замок кабелю безпеки. За допомогою ключа з комплекту постачання можна встановлювати та знімати замок.

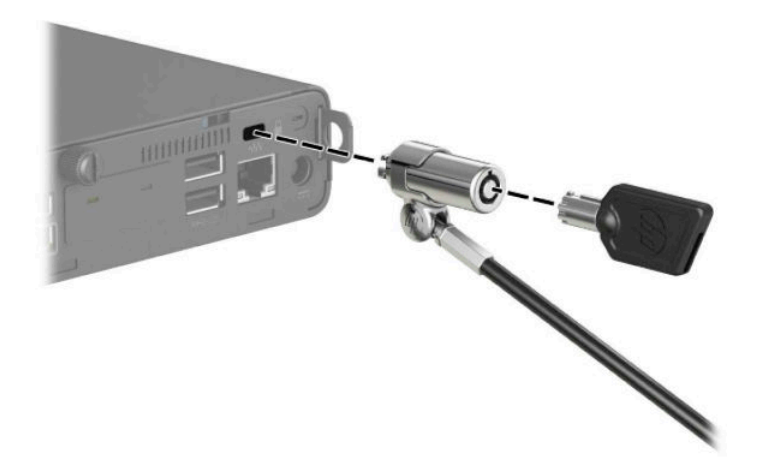

Щоб установити висячий замок, вийміть петлю для висячого замка на задній панелі комп'ютера і вставте його в петлю.

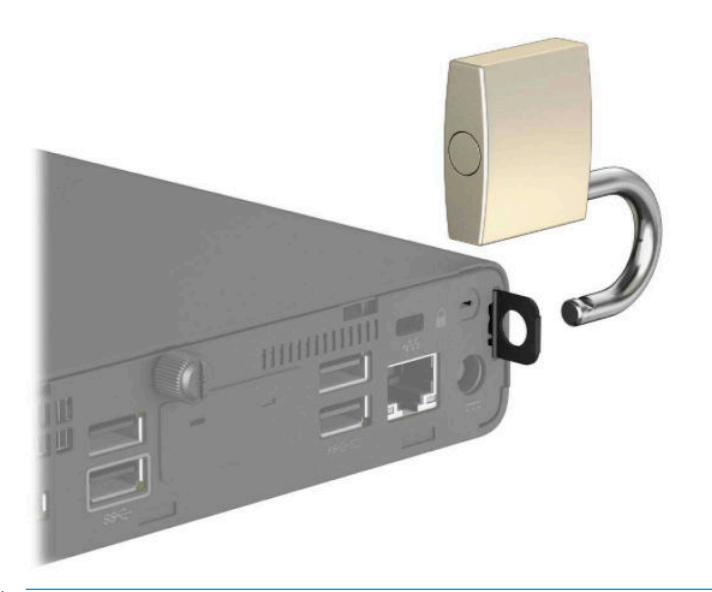

**В ПРИМІТКА.** Замок кабелю безпеки служить застережним засобом, проте він не завжди може захистити комп'ютер від неналежного використання чи крадіжки.

## <span id="page-12-0"></span>**Під'єднання шнура живлення**

Під'єднайте один кінець кабелю живлення до адаптера змінного струму (1), а інший кінець — до заземленої розетки змінного струму (2), а потім підключіть кінець адаптера змінного струму з круглим рознімом до розніму живлення на комп'ютері (3).

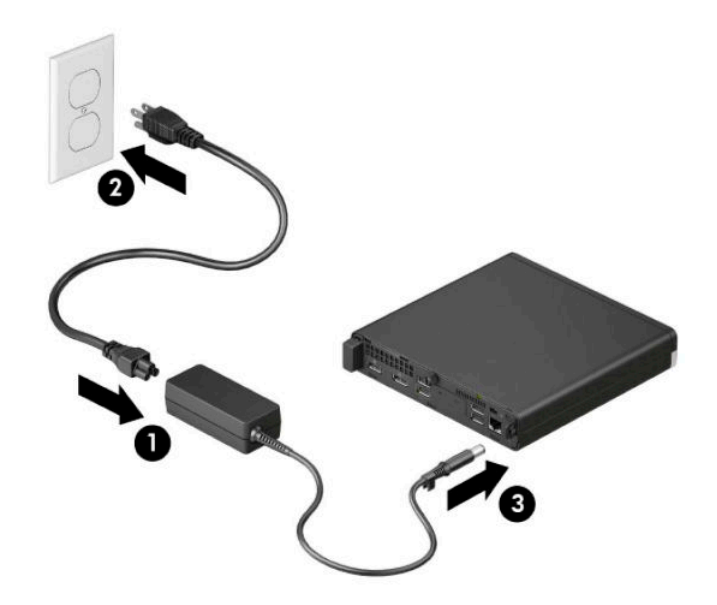

# <span id="page-13-0"></span>**3 Оновлення апаратного забезпечення**

### **Можливості технічного обслуговування**

Комп'ютер має функції, що спрощують його модернізацію та обслуговування. Для виконання певних процедур встановлення, описаних у цьому розділі, потрібна викрутка Torx T15 або пласка викрутка.

### **Попередження і застереження**

Перш ніж виконувати оновлення, обов'язково прочитайте всі відповідні інструкції, застороги та попередження в цьому посібнику.

**УВАГА!** Щоб зменшити ризик особистого травмування через ураження електричним струмом, гарячими поверхнями або загорання, дотримуйтеся наведених нижче рекомендацій.

Від'єднайте кабель живлення від електричної розетки змінного струму та дайте внутрішнім компонентам системи охолонути, перш ніж торкатися їх.

Не підключайте телефонні розніми до розеток мережевого адаптеру (NIC).

Забороняється відключати контакт заземлення кабелю живлення. Наявність контакту заземлення — це важлива умова безпечної роботи.

Підключайте кабель живлення тільки до заземленої розетки змінного струму, яка завжди знаходиться в зоні досяжності.

Щоб зменшити ризик серйозних пошкоджень, прочитайте *Посібник із техніки безпеки та забезпечення зручності користування*. Крім того, в "Посібнику з техніки безпеки та забезпечення зручності користування" міститься важлива інформація з технічної безпеки під час роботи з механічним і електричним обладнанням. *Посібнику із техніки безпеки та забезпечення зручності користування*  доступний в Інтернеті за адресою <http://www.hp.com/ergo>.

**УВАГА!** Всередині комп'ютера містяться деталі під струмом і деталі, що рухаються.

Відключайте живлення від обладнання перед усуненням кришки.

Перед включенням живлення обладнання слід установити кришку на місце та надійно її закріпити.

**ВАЖЛИВО.** Статична електрика може пошкодити електричні деталі комп'ютера чи додаткове обладнання. Перш ніж розпочати модернізацію, зніміть електростатичний заряд, торкнувшись заземленого металевого об'єкта. Додаткову інформацію див. у розділі <mark>Електростатичний розряд</mark> [на сторінці 47](#page-52-0).

Коли комп'ютер підключено до джерела живлення змінного струму, напруга завжди подається на системну плату. Перш ніж відкривати комп'ютер, від'єднайте кабель живлення від джерела живлення, щоб запобігти пошкодженню внутрішніх деталей.

# <span id="page-14-0"></span>**Зняття знімної панелі комп'ютера**

Щоб отримати доступ до внутрішніх компонентів, потрібно зняти знімну панель.

- **1.** Видаліть або від'єднайте всі блокувальні засоби, які запобігають відкриттю комп'ютера.
- **2.** Вийміть із комп'ютера всі знімні носії, наприклад флеш-пам'ять USB.
- **3.** Належним чином вимкніть комп'ютер за допомогою операційної системи та вимкніть усі зовнішні пристрої.
- **4.** Від'єднайте кабель живлення змінного струму від електророзетки змінного струму та від'єднайте всі зовнішні пристрої.
- <u><sup>™</sup> важливо.</u> Незалежно від того, чи ввімкнуто напругу, системна плата завжди перебуває під напругою, якщо комп'ютер підключено до розетки змінного струму. Перш ніж відкривати комп'ютер, від'єднайте кабель живлення від джерела живлення, щоб запобігти пошкодженню внутрішніх деталей.
- **5.** Якщо комп'ютер стоїть у стійці, зніміть його і покладіть.
- **6.** Відкрутіть гвинт-баранчик на задній панелі комп'ютера (1). Посуньте панель уперед (2) і зніміть її з комп'ютера (3).
- $\mathbb{F}$  **примітка.** Якщо потрібно, за допомогою викрутки Torx Т15 або викрутки з пласким лезом відкрутіть гвинт-баранчик.

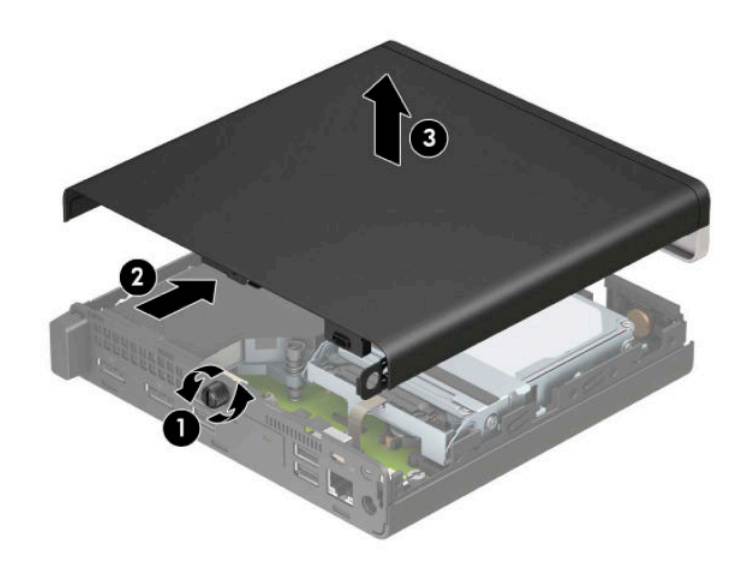

 **2 ПРИМІТКА.** Модель вашого комп'ютера може дещо відрізнятися від зображеної в цьому розділі. Деякі моделі обладнано вентиляційними отворами на знімної панелі.

## <span id="page-15-0"></span>**Установлення на місце знімної панелі комп'ютера**

Установіть знімну панель на комп'ютер (1) і посуньте її назад (2). Закрутіть гвинт (3), щоб закріпити панель на місці.

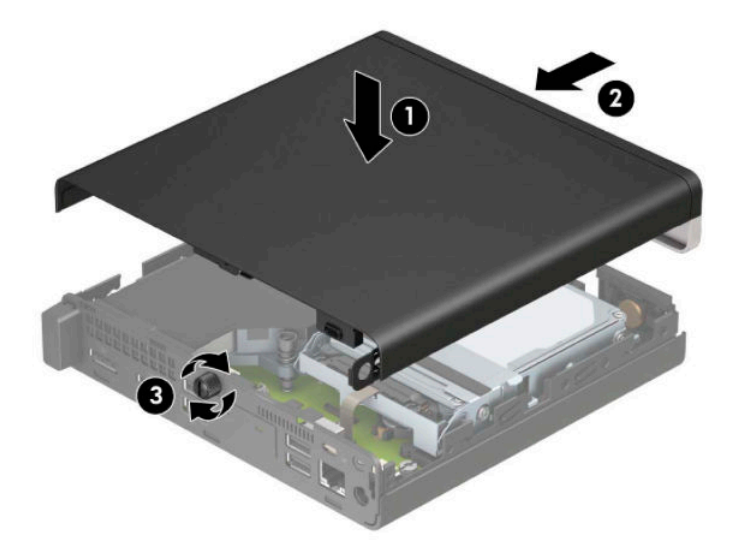

**В ПРИМІТКА.** Модель вашого комп'ютера може дещо відрізнятися від зображеної в цьому розділі. Деякі моделі обладнано вентиляційними отворами на знімної панелі.

# <span id="page-16-0"></span>**Модернізація пам'яті системи**

Комп'ютер постачається принаймні з малогабаритним модулем пам'яті з дворядним розташуванням виводів (SODIMM). Щоб досягти максимально припустимого обсягу, ви можете встановити на системній платі до 32 ГБ пам'яті.

#### **Технічні характеристики модуля пам'яті**

Для правильної роботи системи модулі пам'яті повинні відповідати вимогам, наведеним у таблиці нижче.

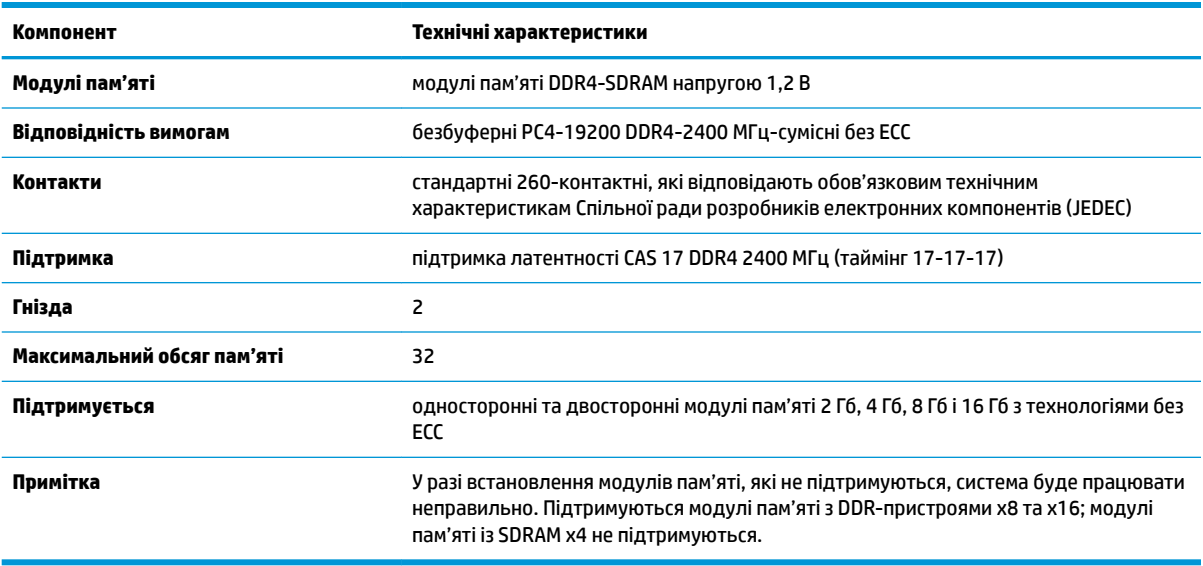

Компанія HP пропонує оновлення пам'яті для цього комп'ютера і рекомендує споживачу купувати його, щоб уникнути проблем із сумісністю при використанні непідтримуваної пам'яті сторонніх виробників.

#### <span id="page-17-0"></span>**Встановлення модулів пам'яті**

На системній платі є два розніми для модулів пам'яті, по одному на кожен канал. Ці гнізда мають позначки DIMM1 і DIMM3. Гніздо DIMM1 призначене для каналу пам'яті B, а гніздо DIMM3 — для каналу пам'яті A.

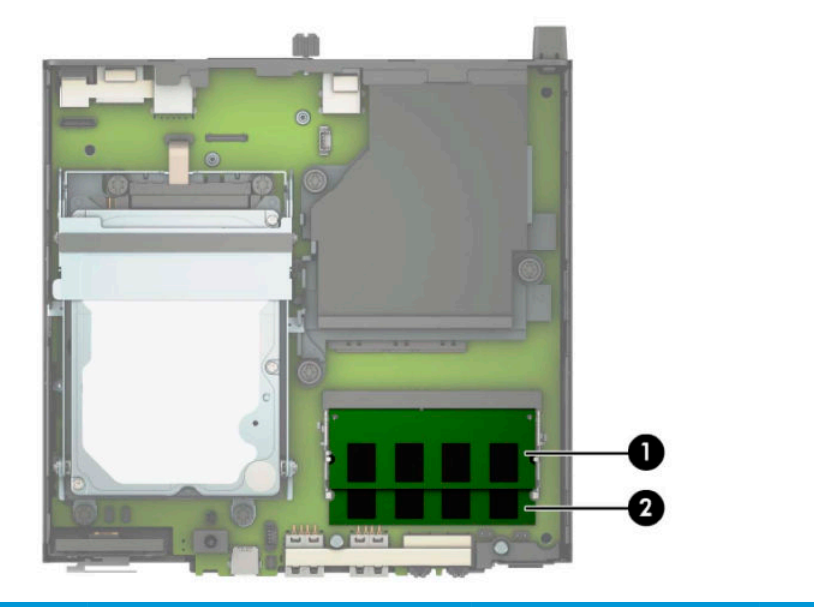

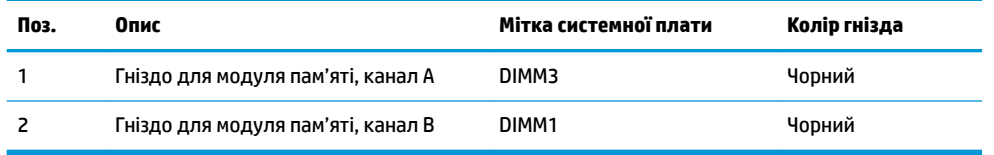

Залежно від розміщення встановлених модулів пам'яті система автоматично працюватиме в одноканальному, двоканальному чи гнучкому режимі.

- Система буде працювати в одноканальному режимі, якщо модулі пам'яті встановлено лише в одному каналі.
- Система ефективніше працюватиме у двоканальному режимі, якщо об'єм модуля пам'яті в каналі A дорівнюватиме об'єму модуля в каналі B.
- Система працюватиме у гнучкому режимі, якщо загальна ємність модуля пам'яті в каналі A не дорівнює загальній ємності модуля пам'яті в каналі B. У гнучкому режимі канал із меншим обсягом пам'яті визначає кількість пам'яті, яку буде призначено подвійному каналу, а залишок призначається одинарному каналу. Коли пам'ять розподіляється нерівномірно, більший обсяг пам'яті призначається каналу A.
- У будь-якому режимі максимальна швидкодія визначається модулем пам'яті з найнижчою швидкодією.

<u><sup>™</sup> ВАЖЛИВО.</u> Необхідно від'єднати шнур живлення та зачекати приблизно 30 секунд, перш ніж додавати чи видаляти модулі пам'яті. Незалежно від того, чи ввімкнуто напругу, модулі пам'яті завжди перебувають під напругою, якщо комп'ютер підключено до розетки змінного струму. Додавання чи видалення модулів пам'яті під напругою може призвести до невиправного пошкодження модулів пам'яті або системної плати.

Гнізда модулів пам'яті мають позолочені металеві контакти. Під час оновлення пам'яті важливо використовувати модулі пам'яті із золотистими металевими контактами для запобігання корозії та/або окислення, які спричиняються контактуванням несумісних металів.

Статична електрика може пошкодити електронні деталі комп'ютера чи додаткові плати. Перш ніж розпочати модернізацію, зніміть електростатичний заряд, торкнувшись заземленого металевого об'єкта. Додаткові відомості див. у розділі [Електростатичний розряд на сторінці 47](#page-52-0).

Під час роботи не торкайтеся контактів модуля пам'яті. Це може призвести до пошкодження модуля.

- **1.** Видаліть або від'єднайте всі блокувальні засоби, які запобігають відкриттю комп'ютера.
- **2.** Вийміть із комп'ютера всі знімні носії, наприклад флеш-пам'ять USB.
- **3.** Належним чином вимкніть комп'ютер за допомогою операційної системи та вимкніть усі зовнішні пристрої.
- **4.** Від'єднайте кабель живлення змінного струму від електророзетки змінного струму та від'єднайте всі зовнішні пристрої.
- **5.** Якщо комп'ютер стоїть у стійці, зніміть його і покладіть.
- **6.** Зніміть знімну панель комп'ютера.

Інструкції наведено в розділі [Зняття знімної панелі комп'ютера на сторінці 9](#page-14-0).

**7.** Нахиліть вентилятор угору за допомогою виступу спереду та залишіть його в такому положенні.

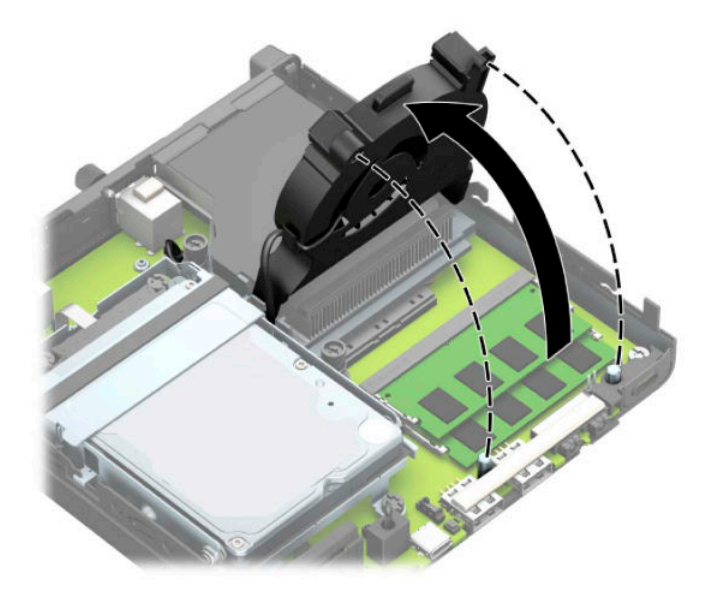

**8.** Знайдіть розніми модулів пам'яті (1) і (2) на системній платі.

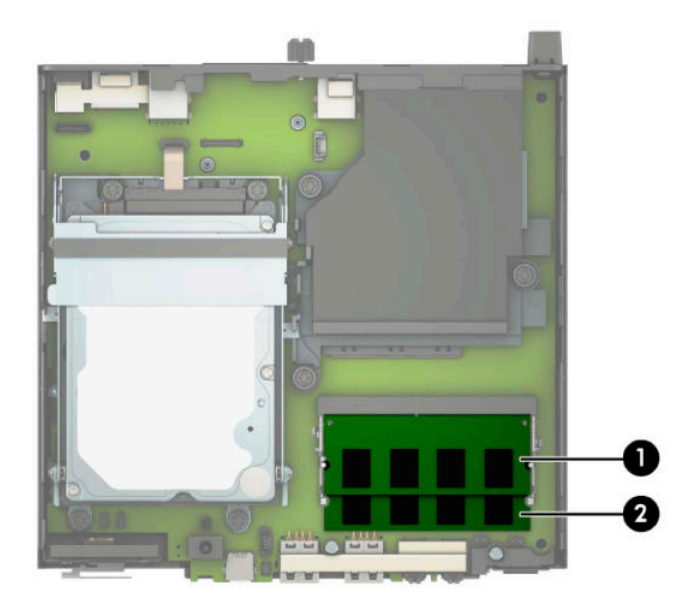

**9.** Щоб вийняти модуль пам'яті, натисніть у зовнішньому напрямку на дві засувки з кожного боку модуля пам'яті (1) і витягніть модуль (2) з гнізда.

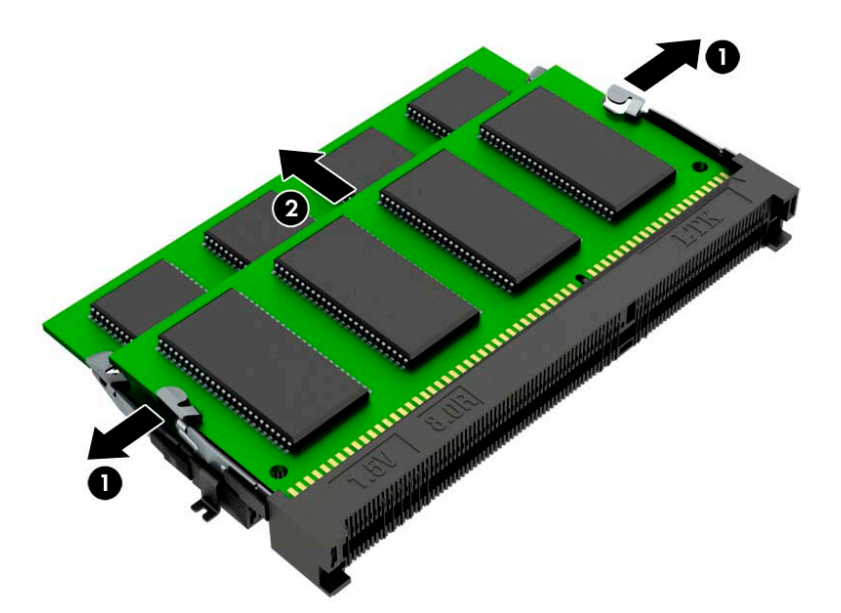

**10.** Щоб установити модуль пам'яті, сумістіть паз на новому модулі пам'яті з вушком у гнізді для модуля пам'яті (1). Вставте модуль пам'яті у гніздо (2) під кутом приблизно 30°, а потім притисніть модуль (3) так, щоб зафіксувати його у гнізді.

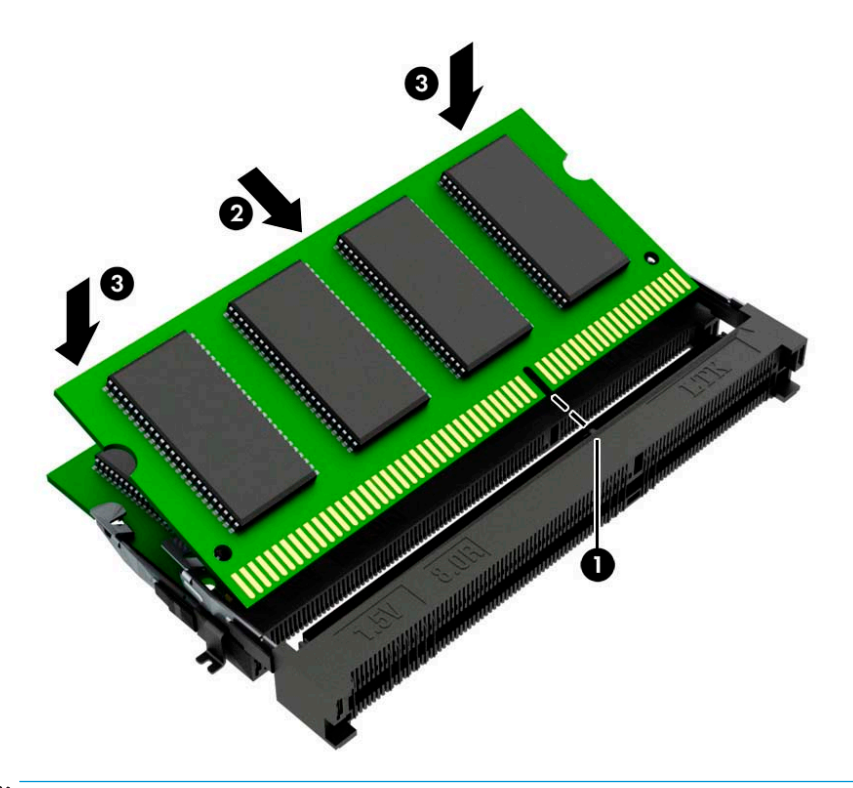

- **ПРИМІТКА.** Модуль пам'яті можна встановити лише в один спосіб. Обов'язково сумістіть паз на модулі з виступом у гнізді модуля пам'яті.
- **11.** Нахиліть вентилятор униз.

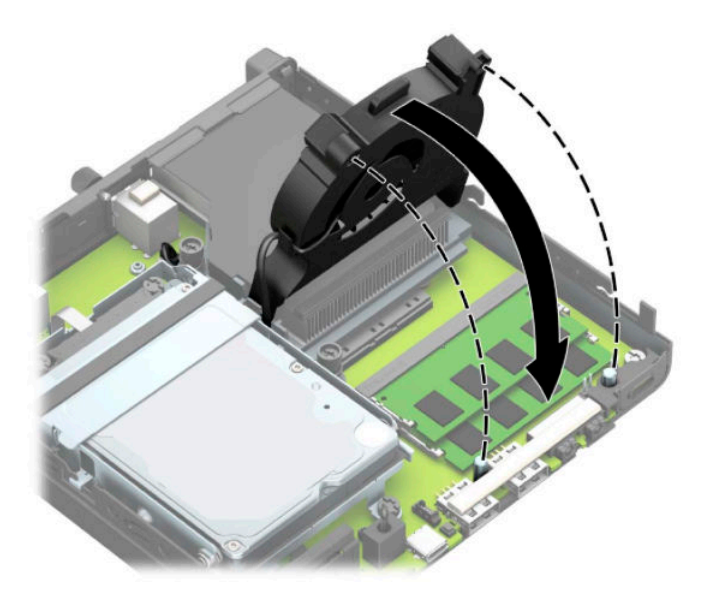

**12.** Поставте знімну панель на місце.

Інструкції наведено в розділі [Установлення на місце знімної панелі комп'ютера на сторінці 10](#page-15-0).

- <span id="page-21-0"></span>**13.** Якщо комп'ютер стояв у стійці, встановіть його на місце.
- **14.** Під'єднайте кабель живлення та всі зовнішні пристрої, а потім увімкніть комп'ютер.
- **15.** Встановіть усі блокувальні засоби, що були зняті після видалення кришки корпуса чи знімної панелі.

Після ввімкнення комп'ютер має автоматично розпізнати новий модуль пам'яті.

### **Виймання жорсткого диска**

 $\mathbb{B}^{\!\!*}$  <mark>пРИМІТКА.</mark> Перед видаленням старого жорсткого диска зробіть резервні копії даних, щоб перенести їх на новий диск.

Моделі з графічним процесором не мають жорсткого диска.

- **1.** Видаліть або від'єднайте всі блокувальні засоби, які запобігають відкриттю комп'ютера.
- **2.** Вийміть із комп'ютера всі знімні носії, наприклад флеш-пам'ять USB.
- **3.** Належним чином вимкніть комп'ютер за допомогою операційної системи та вимкніть усі зовнішні пристрої.
- **4.** Від'єднайте кабель живлення змінного струму від електророзетки змінного струму та від'єднайте всі зовнішні пристрої.
- <u><sup>™</sup> важливо.</u> Незалежно від того, чи ввімкнуто напругу, системна плата завжди перебуває під напругою, якщо комп'ютер підключено до розетки змінного струму. Перш ніж відкривати комп'ютер, від'єднайте кабель живлення від джерела живлення, щоб запобігти пошкодженню внутрішніх деталей.
- **5.** Якщо комп'ютер стоїть у стійці, зніміть його.
- **6.** Зніміть знімну панель комп'ютера.

Інструкції наведено в розділі [Зняття знімної панелі комп'ютера на сторінці 9.](#page-14-0)

<span id="page-22-0"></span>**7.** Щоб вийняти жорсткий диск, потягніть фіксатор жорсткого диска вгору (1), щоб від'єднати жорсткий диск від відділення. Посувайте диск до задньої панелі корпусу, доки він не зупиниться, а потім підніміть його вгору та витягніть із відділення (2).

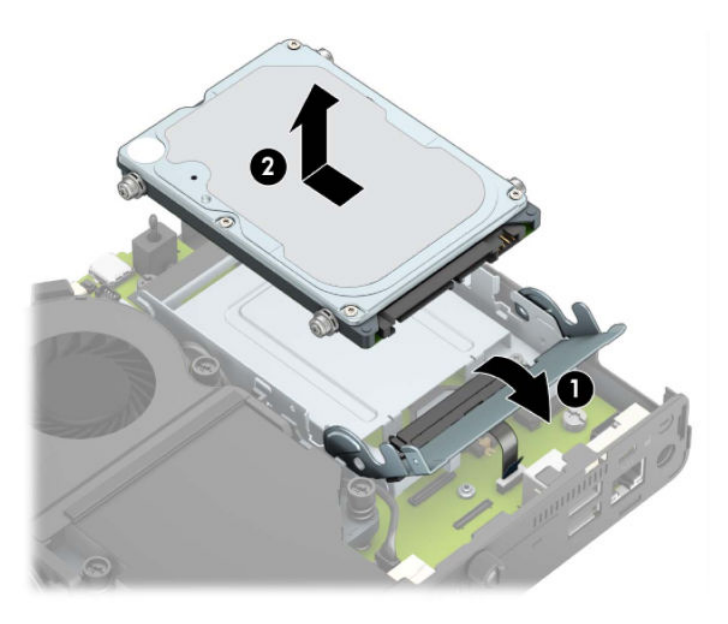

## **Установлення жорсткого диска**

- $\tilde{\mathbb{B}}$  <mark>ПРИМІТКА.</mark> Інструкції з виймання жорсткого диска див. у розділі <u>Виймання жорсткого диска</u> [на сторінці 16](#page-21-0).
	- **1.** Під час заміни жорсткого диска на новий використовуйте чотири гвинти кріплення зі старого диска.
		- **В ПРИМІТКА.** Гвинт-кріплення можна придбати в компанії НР.

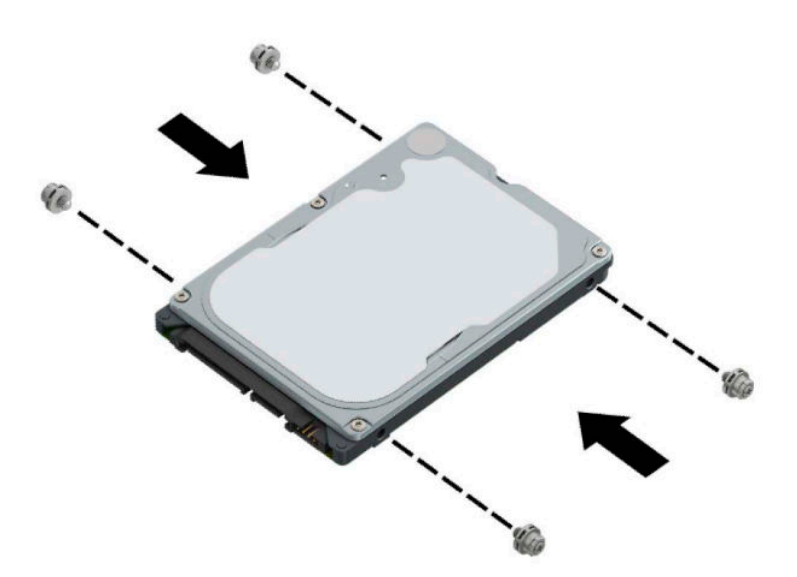

**2.** Якщо ви встановлюєте жорсткий диск, а не замінюєте його, установіть відділення жорсткого диска. Розташуйте відділення жорсткого диска у нижній частині корпусу, а потім посуньте його вперед (1). Установіть два гвинти (2), які кріплять відділення жорсткого диска до корпусу, а потім під'єднайте кабель жорсткого диска (3) до системної плати. Закріпіть кабель, під'єднавши затискач кабелю жорсткого диска (4) до розніму на системній платі.

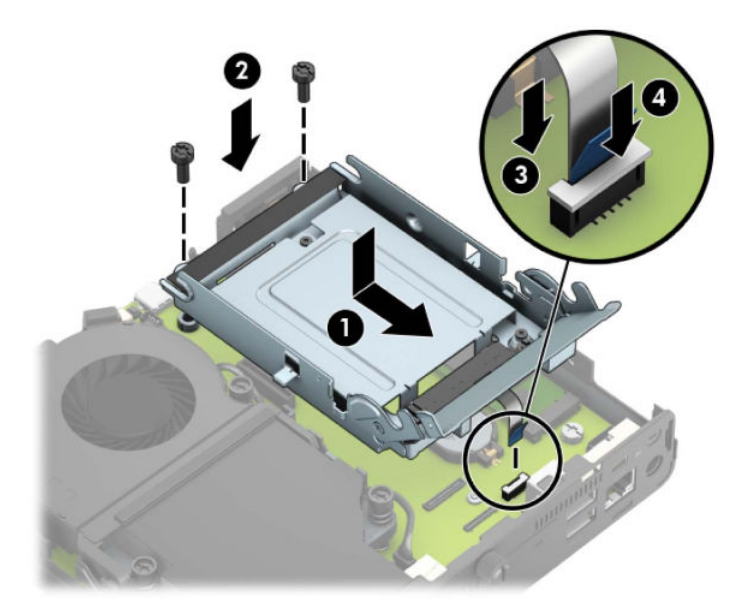

**3.** Сумістіть гвинти кріплення жорсткого диска з отворами на відділенні для жорсткого диска, натисніть на жорсткий диск, щоб вставити його у відділення, та посуньте вперед (1). Потягніть фіксатор жорсткого диска вниз (2), щоб закріпити жорсткий диск.

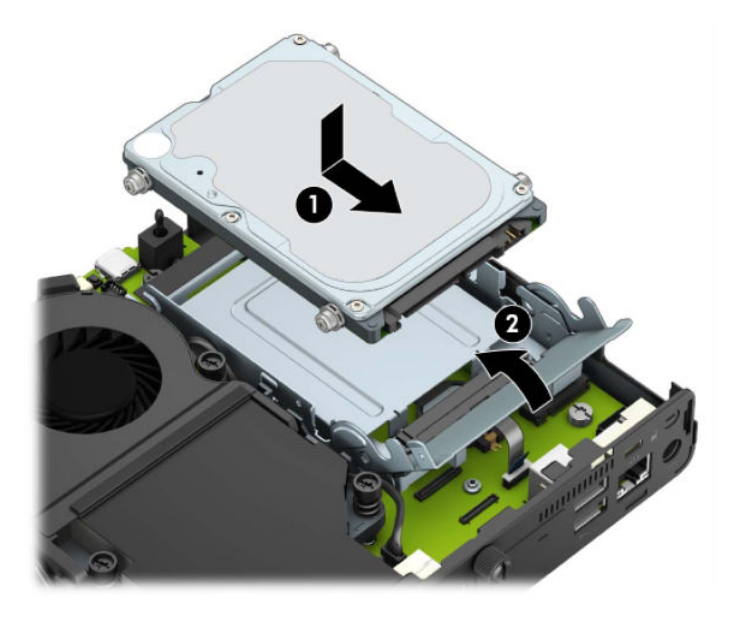

**4.** Поставте знімну панель на місце.

Інструкції наведено в розділі [Установлення на місце знімної панелі комп'ютера на сторінці 10](#page-15-0).

**5.** Якщо комп'ютер стояв у стійці, встановіть його на місце.

- <span id="page-24-0"></span>**6.** Підключіть зовнішні пристрої, вставте вилку кабелю живлення в розетку електромережі, а потім увімкніть комп'ютер.
- **7.** Встановіть усі блокувальні засоби, зняті під час видалення знімної панелі.

## **Заміна твердотільного жорсткого диска (SSD) M.2 PCIe**

- **1.** Видаліть або від'єднайте всі блокувальні засоби, які запобігають відкриттю комп'ютера.
- **2.** Вийміть із комп'ютера всі знімні носії, наприклад флеш-пам'ять USB.
- **3.** Належним чином вимкніть комп'ютер за допомогою операційної системи та вимкніть усі зовнішні пристрої.
- **4.** Від'єднайте кабель живлення змінного струму від електророзетки змінного струму та від'єднайте всі зовнішні пристрої.
- <u><sup>™</sup> ВАЖЛИВО.</u> Незалежно від того, чи ввімкнуто напругу, системна плата завжди перебуває під напругою, якщо комп'ютер підключено до розетки змінного струму. Перш ніж відкривати комп'ютер, від'єднайте кабель живлення від джерела живлення, щоб запобігти пошкодженню внутрішніх деталей.
- **5.** Якщо комп'ютер стоїть у стійці, зніміть його і покладіть.
- **6.** Зніміть знімну панель комп'ютера.

Інструкції наведено в розділі [Зняття знімної панелі комп'ютера на сторінці 9](#page-14-0).

**7.** Щоб отримати доступ до твердотільного жорсткого диска (SSD) M.2, потрібно зняти відділення жорсткого диска або графічного процесора, залежно від моделі.

Для моделей із жорстким диском:

**а.** Потягніть фіксатор жорсткого диска вгору (1), щоб від'єднати жорсткий диск від відділення. Посувайте диск до задньої панелі корпусу, доки він не зупиниться, а потім підніміть його вгору та витягніть із відділення (2).

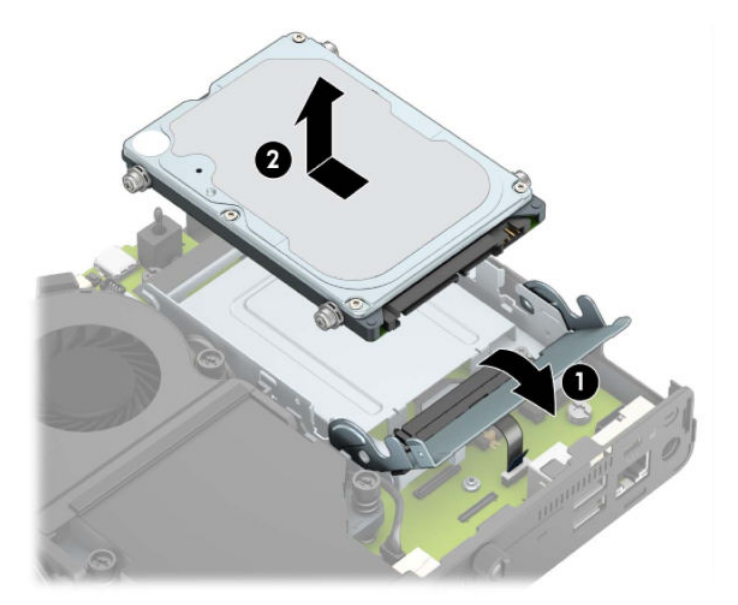

**б.** Зніміть затискач кабелю жорсткого диска з розніму на системній платі (1). Від'єднайте кабель жорсткого диска (2) від системної плати, потягнувши за язичок на кабелі, а потім викрутіть два гвинти (3), якими кріпиться відділення жорсткого диска до корпусу. Посуньте відділення жорсткого диска назад і підніміть (4), щоб вийняти його з корпусу.

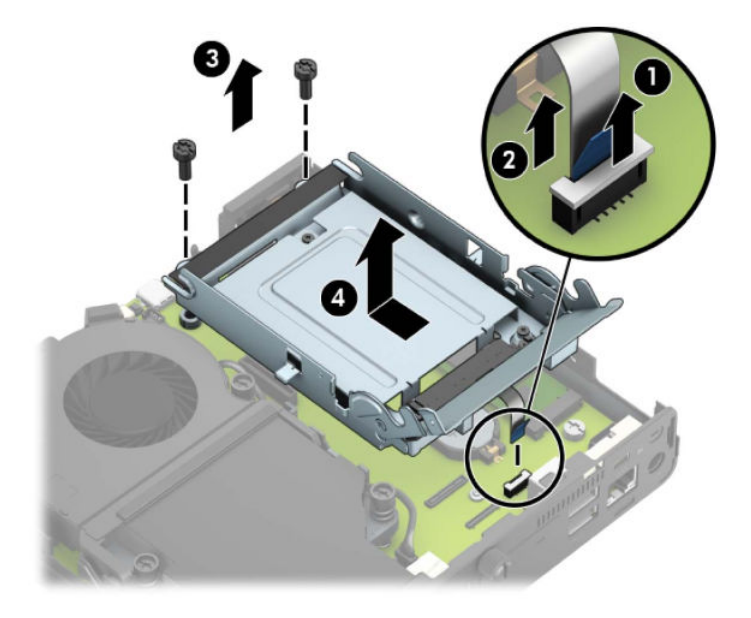

Для моделей із графічним процесором:

**а.** Від'єднайте кабель вентилятора (1) від системної плати. Відкрутіть чотири гвинти (2) на блоці вентилятора, а потім вийміть блок вентилятора (3) з корпусу.

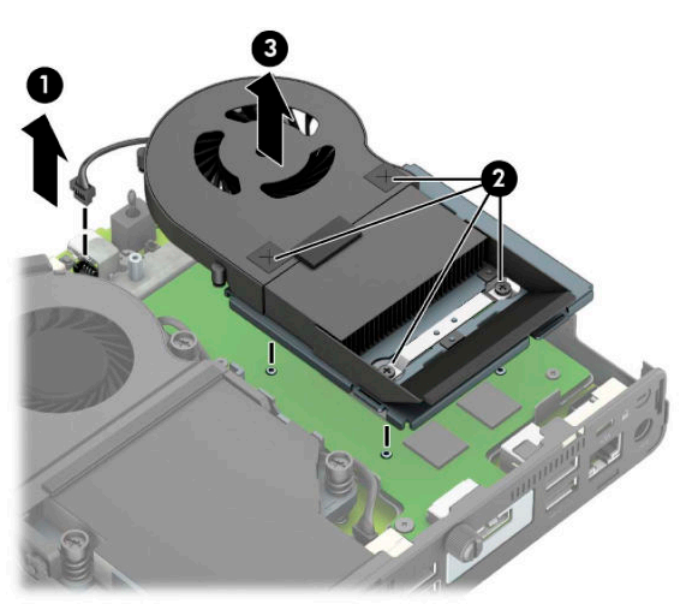

**б.** Викрутіть три гвинти (1), які кріплять графічний процесор на корпусі, а потім вийміть графічний процесор (2) з корпусу.

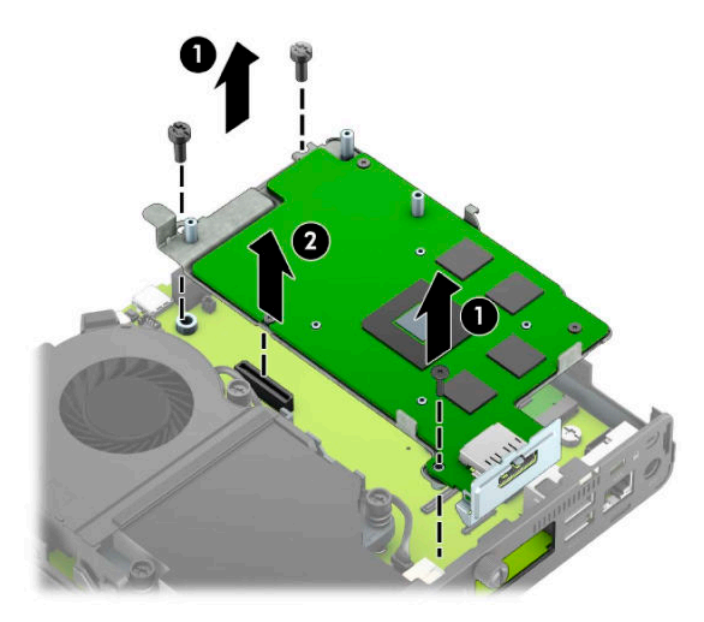

**8.** Знайдіть твердотільний жорсткий диск (SSD) M.2 на системній платі.

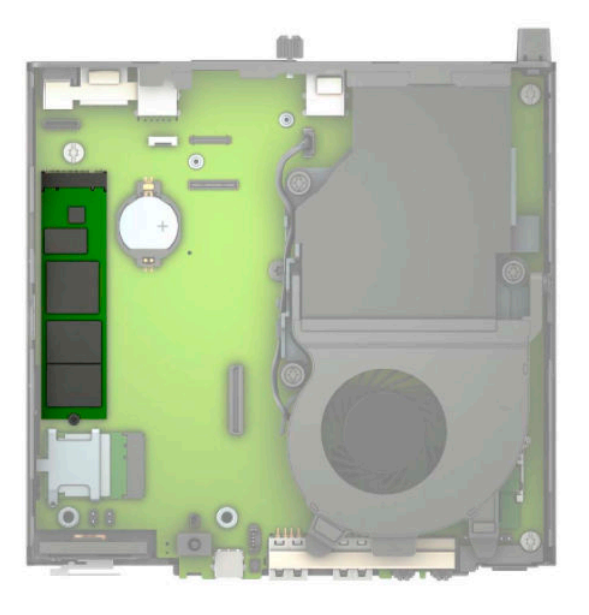

**9.** Викрутіть гвинт (1), яким закріплено твердотільний жорсткий диск на системній платі, а потім витягніть диск із розніму (2) на системній платі.

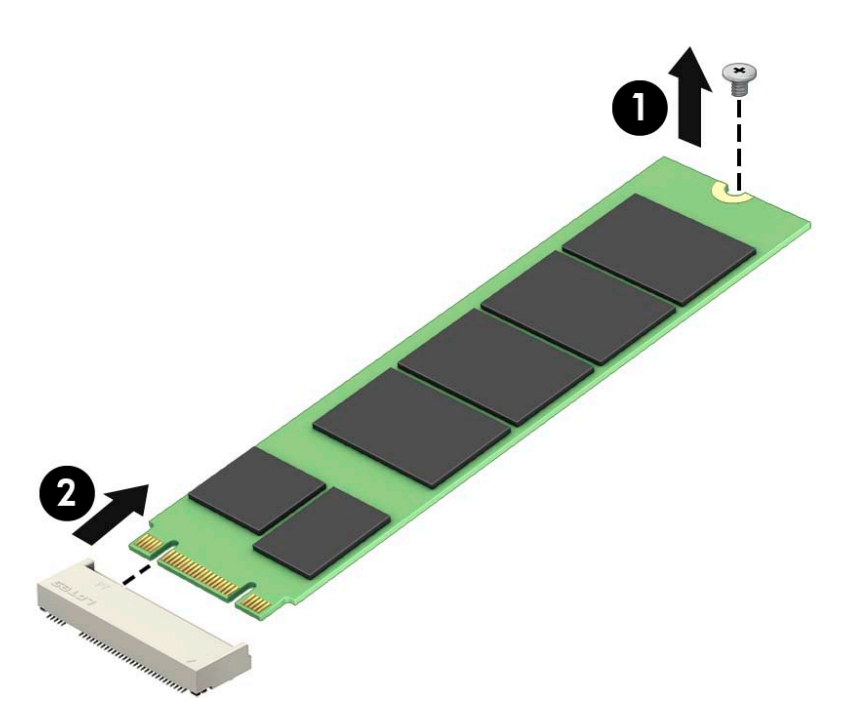

**10.** Вставте край твердотільного жорсткого диска з рознімом у гніздо (1) на системній платі, а потім закріпіть диск за допомогою гвинта (2).

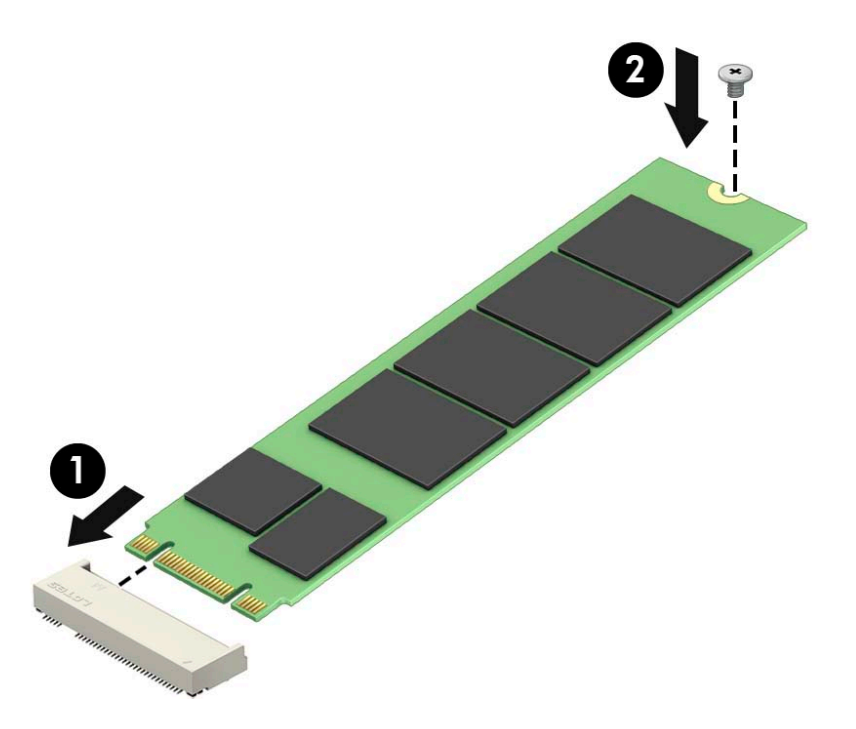

**11.** Установіть відділення твердотільного жорсткого диска або графічного процесора, залежно від моделі.

Для моделей із жорстким диском:

**а.** Розташуйте відділення жорсткого диска у нижній частині корпусу, а потім посуньте його вперед (1). Установіть два гвинти (2), які кріплять відділення жорсткого диска до корпусу, а потім під'єднайте кабель жорсткого диска (3) до системної плати. Закріпіть кабель, під'єднавши затискач кабелю жорсткого диска (4) до розніму на системній платі.

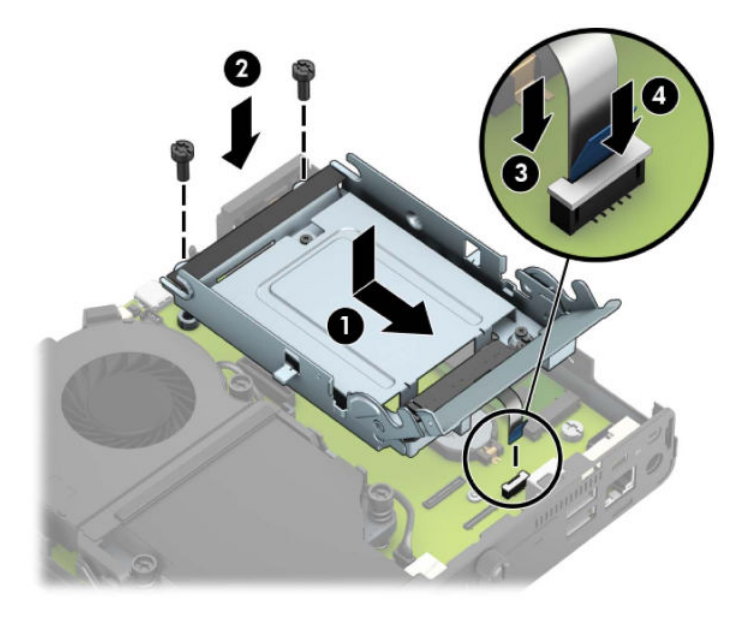

**б.** Сумістіть гвинти кріплення жорсткого диска з отворами на відділенні для жорсткого диска, натисніть на жорсткий диск, щоб вставити його у відділення, та посуньте вперед (1). Потягніть фіксатор жорсткого диска вниз (2), щоб закріпити жорсткий диск.

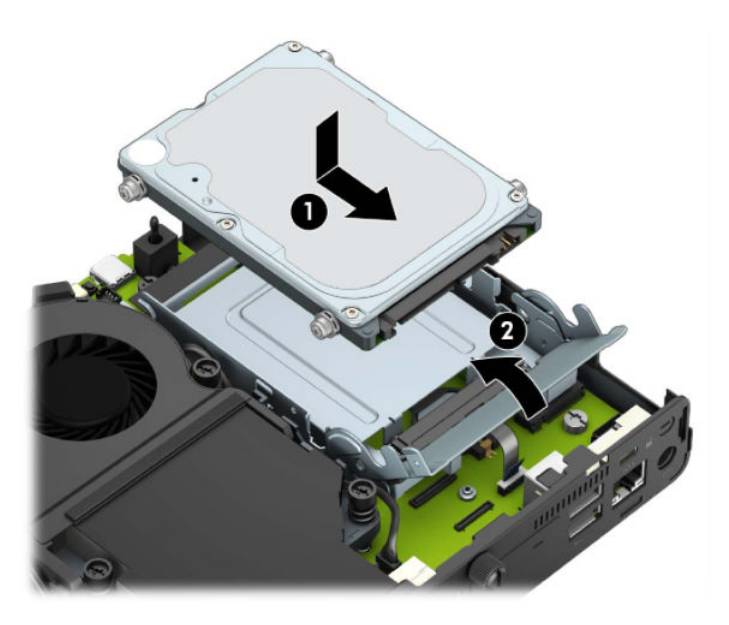

Для моделей із графічним процесором:

**а.** Опустіть графічний процесор у корпус так, щоб він під'єднався до системної плати (1), а потім закріпіть графічний процесор на системній платі за допомогою трьох гвинтів (2).

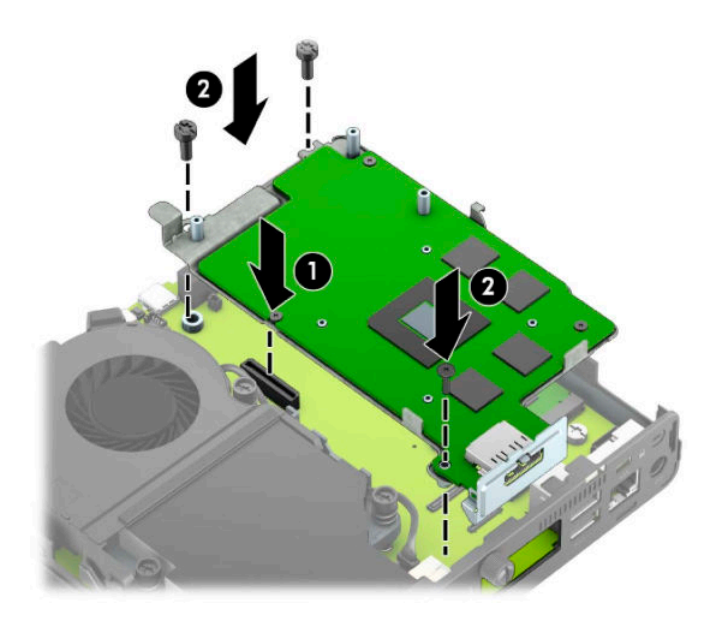

**б.** Розташуйте блок вентилятора (1) на графічному процесорі. Закріпіть блок вентилятора за допомогою чотирьох гвинтів (2), а потім під'єднайте кабель блоку вентилятора (3) до системної плати.

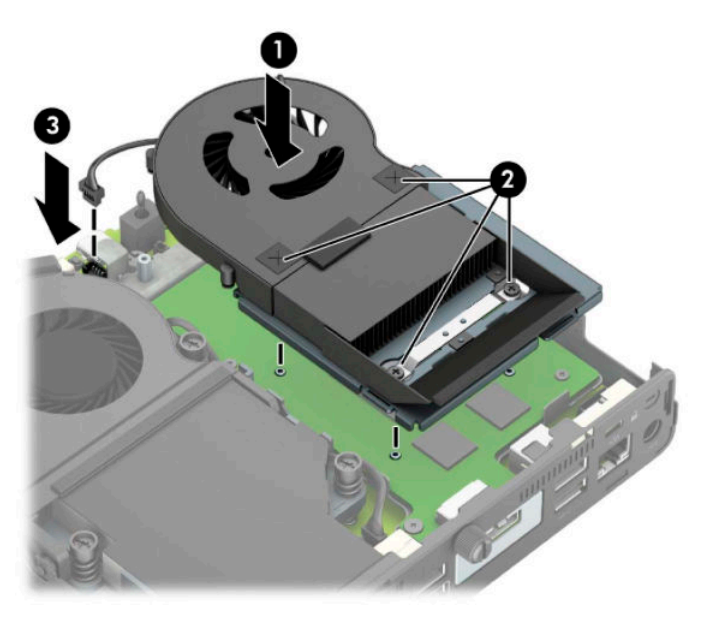

**12.** Поставте знімну панель на місце.

Інструкції наведено в розділі [Установлення на місце знімної панелі комп'ютера на сторінці 10](#page-15-0).

- **13.** Якщо комп'ютер стояв у стійці, встановіть його на місце.
- **14.** Підключіть зовнішні пристрої, вставте вилку кабелю живлення в розетку електромережі, а потім увімкніть комп'ютер.
- **15.** Встановіть усі блокувальні засоби, що були зняті після видалення кришки корпуса чи знімної панелі.

### <span id="page-30-0"></span>**Установлення модуля WLAN**

- **1.** Видаліть або від'єднайте всі блокувальні засоби, які запобігають відкриттю комп'ютера.
- **2.** Вийміть із комп'ютера всі знімні носії, наприклад флеш-пам'ять USB.
- **3.** Належним чином вимкніть комп'ютер за допомогою операційної системи та вимкніть усі зовнішні пристрої.
- **4.** Від'єднайте кабель живлення змінного струму від електророзетки змінного струму та від'єднайте всі зовнішні пристрої.
- **|<u>∑</u>≥ важливо.** Незалежно від того, чи ввімкнуто напругу, системна плата завжди перебуває під напругою, якщо комп'ютер підключено до розетки змінного струму. Перш ніж відкривати комп'ютер, від'єднайте кабель живлення від джерела живлення, щоб запобігти пошкодженню внутрішніх деталей.
- **5.** Якщо комп'ютер стоїть у стійці, зніміть його і покладіть.
- **6.** Зніміть знімну панель комп'ютера.

Інструкції наведено в розділі [Зняття знімної панелі комп'ютера на сторінці 9](#page-14-0).

**7.** Щоб отримати доступ до модуля WLAN, зніміть відділення жорсткого диска або графічний процесор, залежно від моделі.

Для моделей із жорстким диском:

**а.** Потягніть фіксатор жорсткого диска вгору (1), щоб від'єднати жорсткий диск від відділення. Посувайте диск до задньої панелі корпусу, доки він не зупиниться, а потім підніміть його вгору та витягніть із відділення (2).

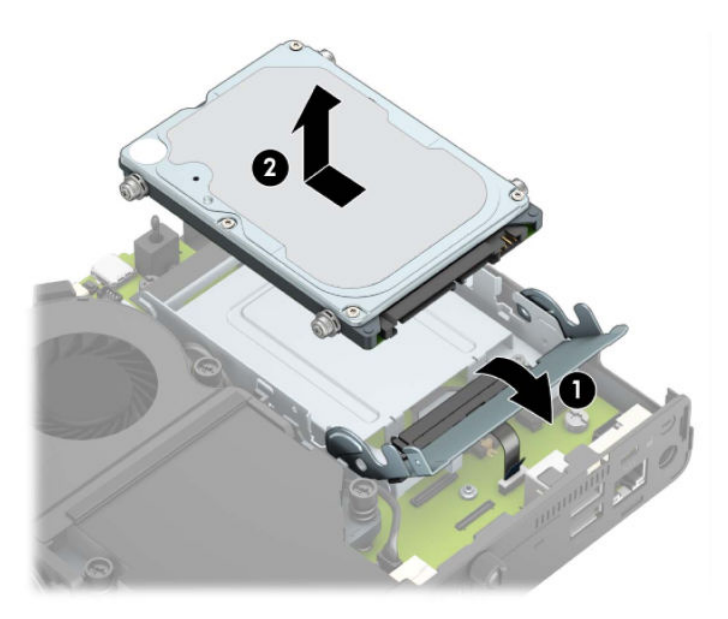

**б.** Зніміть затискач кабелю жорсткого диска з розніму на системній платі (1). Від'єднайте кабель жорсткого диска (2) від системної плати, потягнувши за язичок на кабелі, а потім викрутіть два гвинти (3), якими кріпиться відділення жорсткого диска до корпусу. Посуньте відділення жорсткого диска назад і підніміть (4), щоб вийняти його з корпусу.

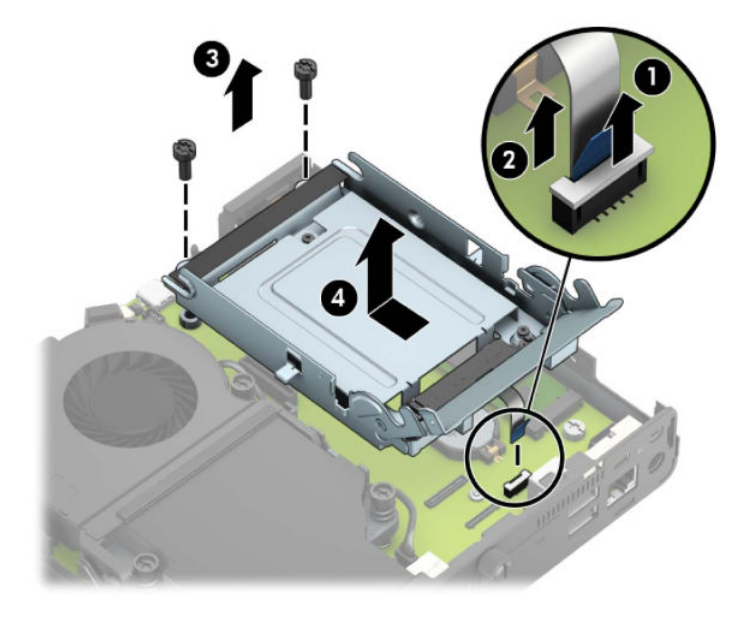

Для моделей із графічним процесором:

**а.** Від'єднайте кабель вентилятора (1) від системної плати. Відкрутіть чотири гвинти (2) на блоці вентилятора, а потім вийміть блок вентилятора (3) з корпусу.

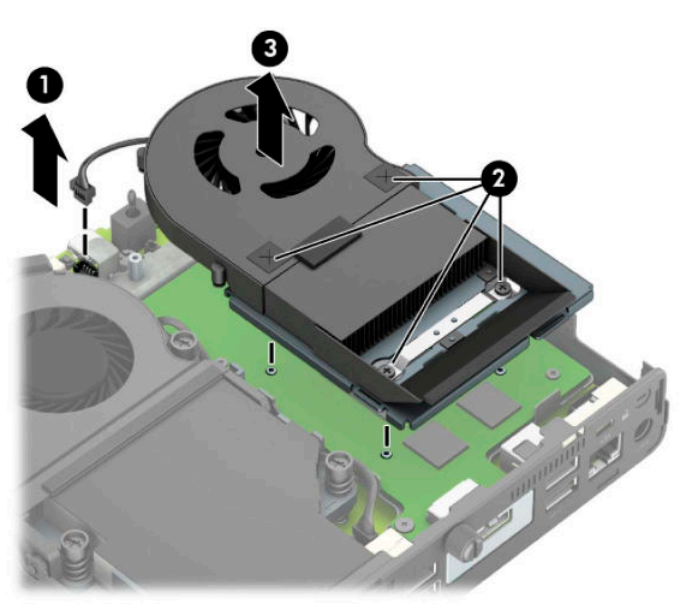

**б.** Викрутіть три гвинти (1), які кріплять графічний процесор на корпусі, а потім вийміть графічний процесор (2) з корпусу.

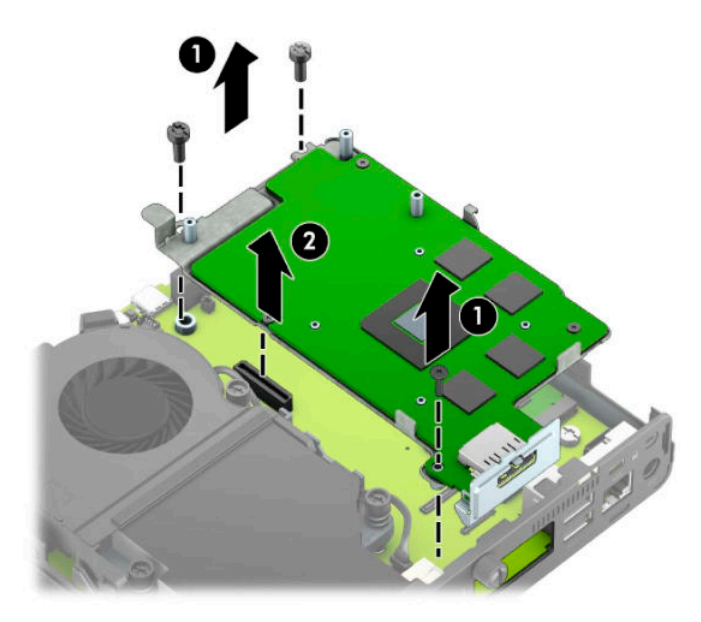

**8.** Знайдіть модуль WLAN на системній платі.

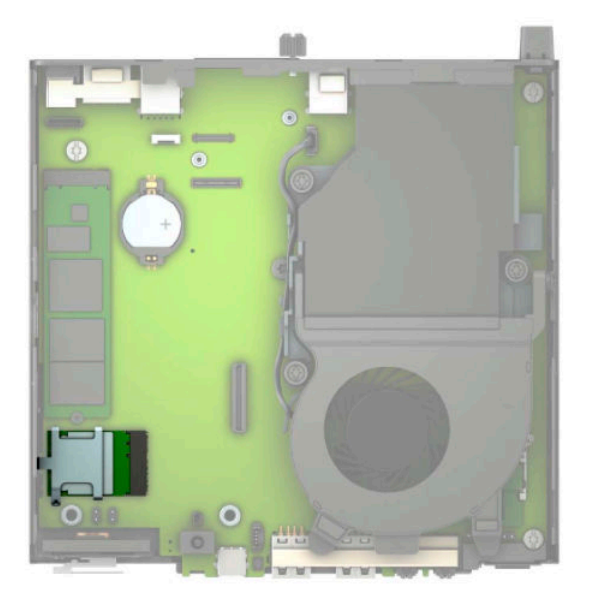

- **9.** Від'єднайте обидва кабелі антени (1) від модуля WLAN. Викрутіть гвинт (2), яким модуль WLAN закріплено на системній платі, потім візьміть модуль WLAN з обох боків і витягніть його з розніму (3).
- **ПРИМІТКА.** Можливо, щоб від'єднати та під'єднати кабелі антени, потрібно буде використати невеличкий інструмент, наприклад пінцет або плоскогубці з гострокінечними губками.

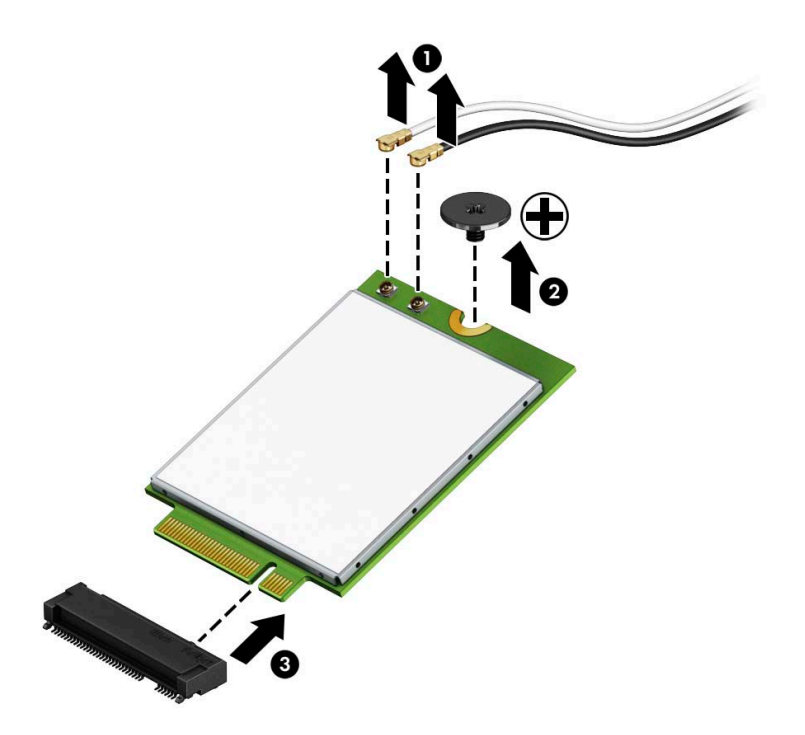

- **10.** Вставте новий модуль WLAN надійно в рознім (1) на системній платі, а потім закріпіть його на платі за допомогою гвинта (2) з комплекту постачання. Сумістіть ярлики на кабелях антени з відповідними рознімами на модулі WLAN і під'єднайте кабелі антен (3) до рознімів.
- **ПРИМІТКА.** Модуль WLAN можна встановити лише одним способом.

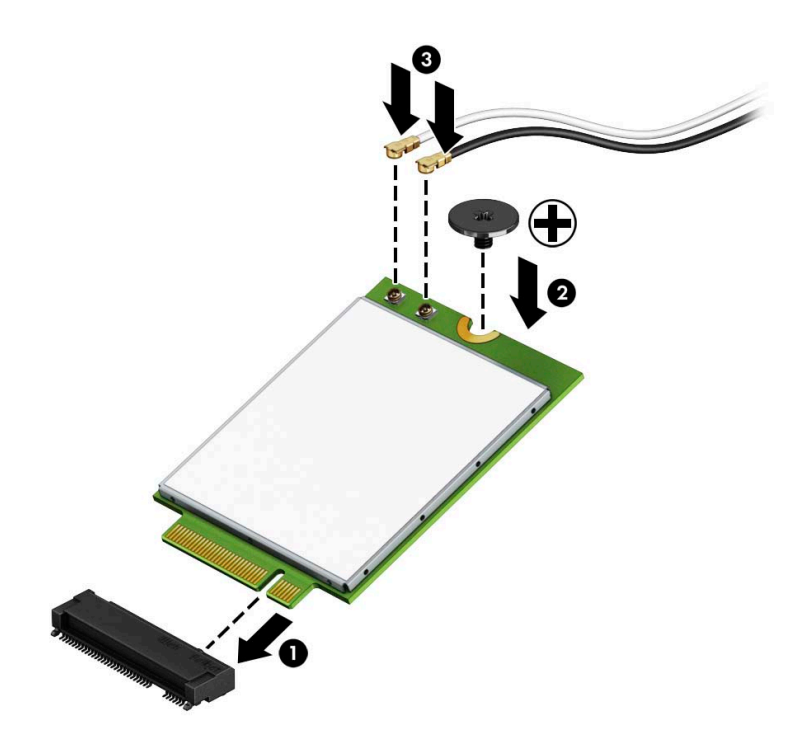

**11.** Установіть відділення твердотільного жорсткого диска або графічного процесора, залежно від моделі.

Для моделей із жорстким диском:

**а.** Розташуйте відділення жорсткого диска у нижній частині корпусу, а потім посуньте його вперед (1). Установіть два гвинти (2), які кріплять відділення жорсткого диска до корпусу, а потім під'єднайте кабель жорсткого диска (3) до системної плати. Закріпіть кабель, під'єднавши затискач кабелю жорсткого диска (4) до розніму на системній платі.

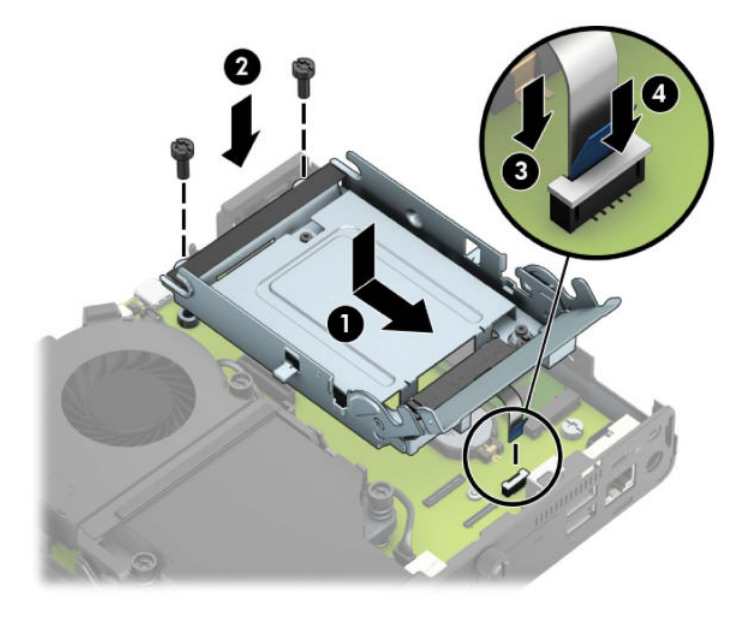

**б.** Сумістіть гвинти кріплення жорсткого диска з отворами на відділенні для жорсткого диска, натисніть на жорсткий диск, щоб вставити його у відділення, та посуньте вперед (1). Потягніть фіксатор жорсткого диска вниз (2), щоб закріпити жорсткий диск.

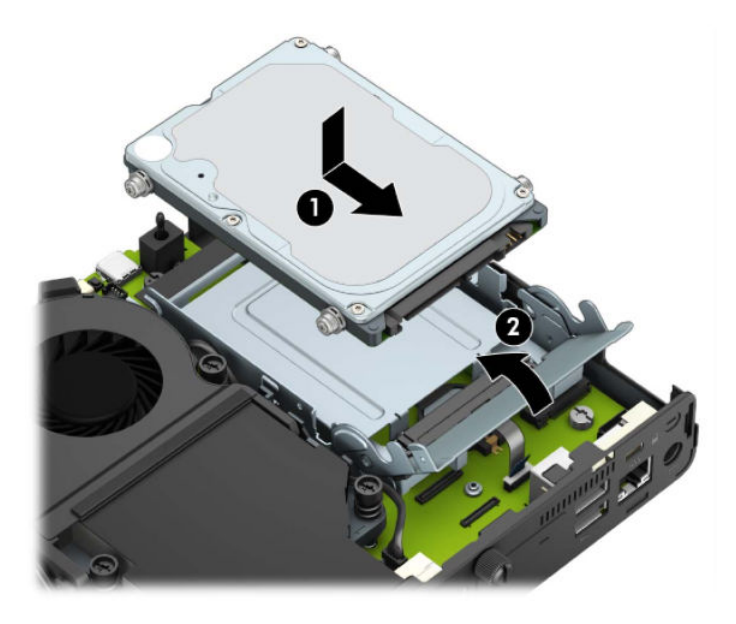

Для моделей із графічним процесором:

**а.** Опустіть графічний процесор у корпус так, щоб він під'єднався до системної плати (1), а потім закріпіть графічний процесор на системній платі за допомогою трьох гвинтів (2).

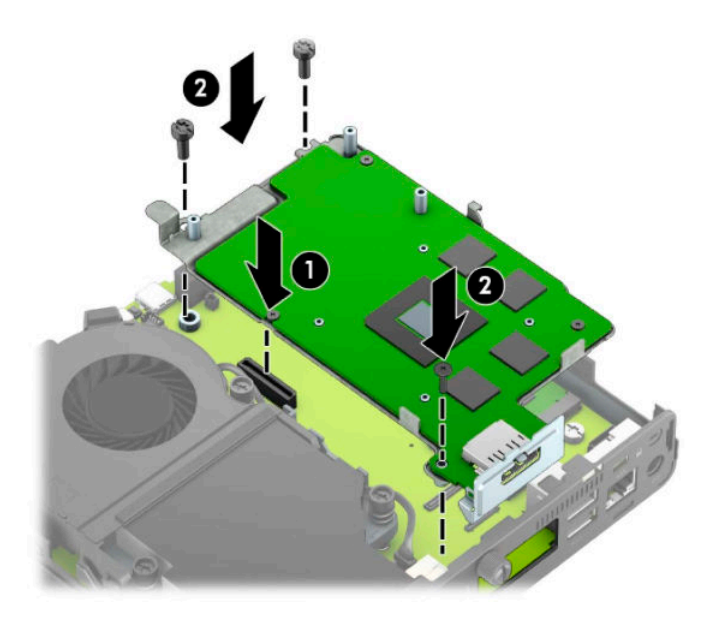

**б.** Розташуйте блок вентилятора (1) на графічному процесорі. Закріпіть блок вентилятора за допомогою чотирьох гвинтів (2), а потім під'єднайте кабель блоку вентилятора (3) до системної плати.

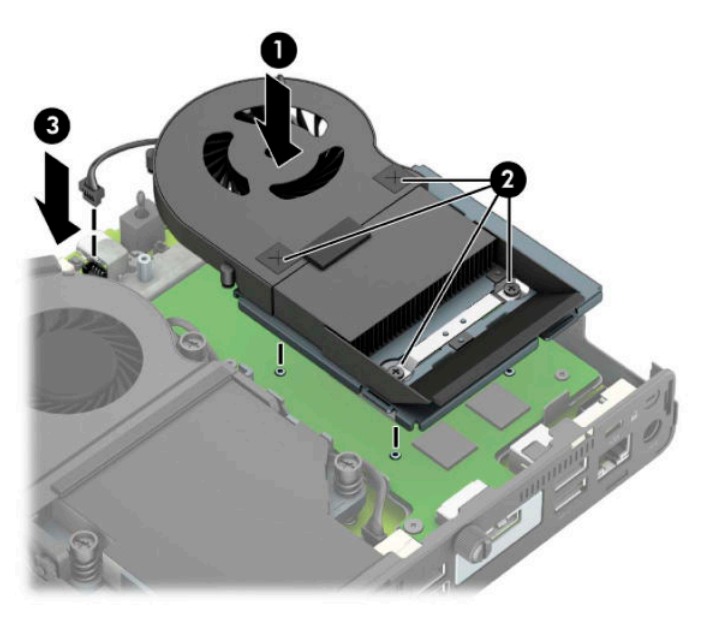

**12.** Поставте знімну панель на місце.

Інструкції наведено в розділі [Установлення на місце знімної панелі комп'ютера на сторінці 10](#page-15-0).

- **13.** Якщо комп'ютер стояв у стійці, встановіть його на місце.
- **14.** Під'єднайте кабель живлення та ввімкніть комп'ютер.
- **15.** Встановіть усі блокувальні засоби, що були зняті після видалення кришки корпуса чи знімної панелі.

## <span id="page-37-0"></span>**Установлення зовнішньої антени**

Внутрішні антени WLAN стандартні. Якщо комп'ютер має бути встановлено в металевий кіоск або інший корпус, можливо, вам доведеться використовувати зовнішню антену WLAN.

- **1.** Видаліть або від'єднайте всі блокувальні засоби, які запобігають відкриттю комп'ютера.
- **2.** Вийміть із комп'ютера всі знімні носії, наприклад флеш-пам'ять USB.
- **3.** Належним чином вимкніть комп'ютер за допомогою операційної системи та вимкніть усі зовнішні пристрої.
- **4.** Від'єднайте кабель живлення змінного струму від електророзетки змінного струму та від'єднайте всі зовнішні пристрої.
- **|<u>∑</u>≥ важливо.** Незалежно від того, чи ввімкнуто напругу, системна плата завжди перебуває під напругою, якщо комп'ютер підключено до розетки змінного струму. Перш ніж відкривати комп'ютер, від'єднайте кабель живлення від джерела живлення, щоб запобігти пошкодженню внутрішніх деталей.
- **5.** Якщо комп'ютер стоїть у стійці, зніміть його і покладіть.
- **6.** Зніміть знімну панель комп'ютера.

Інструкції наведено в розділі [Зняття знімної панелі комп'ютера на сторінці 9.](#page-14-0)

**7.** Щоб отримати доступ до модуля WLAN, зніміть відділення жорсткого диска або графічний процесор, залежно від моделі.

Для моделей із жорстким диском:

**а.** Потягніть фіксатор жорсткого диска вгору (1), щоб від'єднати жорсткий диск від відділення. Посувайте диск до задньої панелі корпусу, доки він не зупиниться, а потім підніміть його вгору та витягніть із відділення (2).

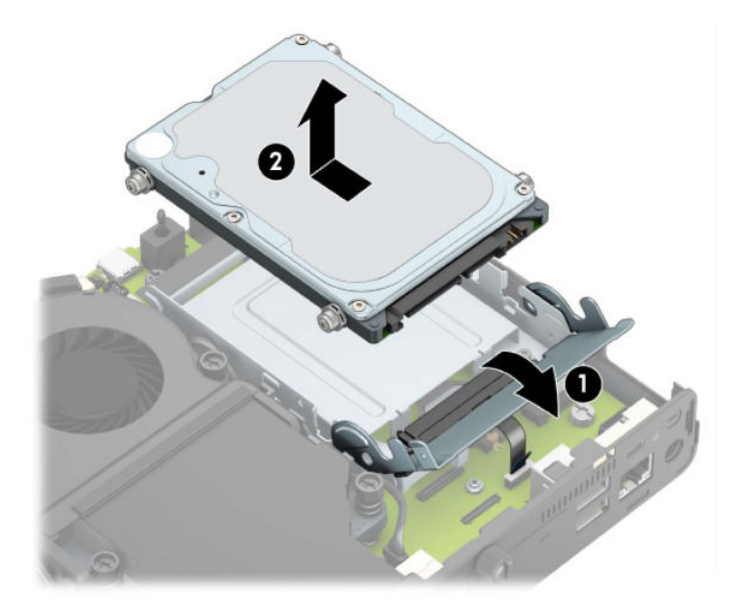

**б.** Зніміть затискач кабелю жорсткого диска з розніму на системній платі (1). Від'єднайте кабель жорсткого диска (2) від системної плати, потягнувши за язичок на кабелі, а потім викрутіть два гвинти (3), якими кріпиться відділення жорсткого диска до корпусу. Посуньте відділення жорсткого диска назад і підніміть (4), щоб вийняти його з корпусу.

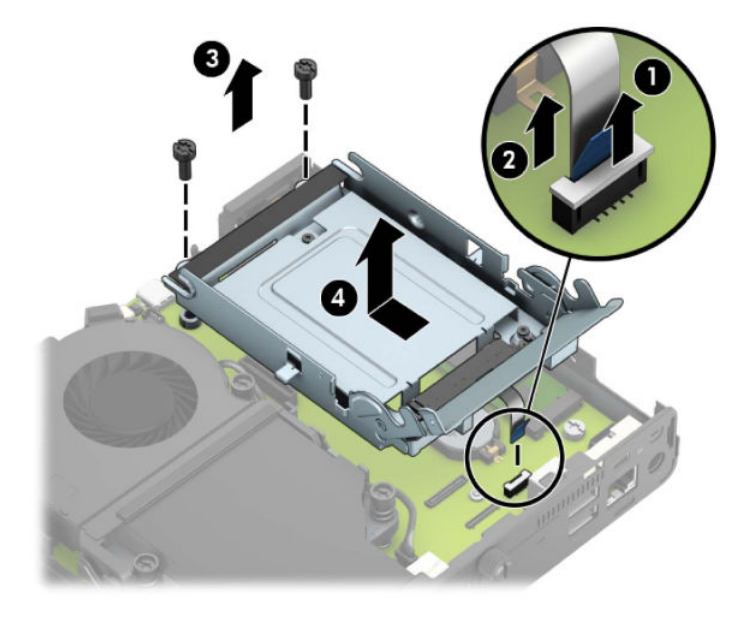

Для моделей із графічним процесором:

**а.** Від'єднайте кабель вентилятора (1) від системної плати. Відкрутіть чотири гвинти (2) на блоці вентилятора, а потім вийміть блок вентилятора (3) з корпусу.

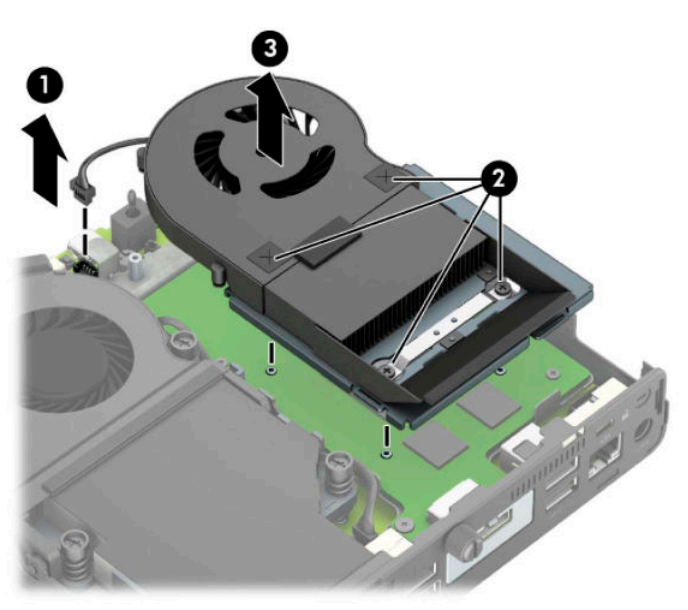

**б.** Викрутіть три гвинти (1), які кріплять графічний процесор на корпусі, а потім вийміть графічний процесор (2) з корпусу.

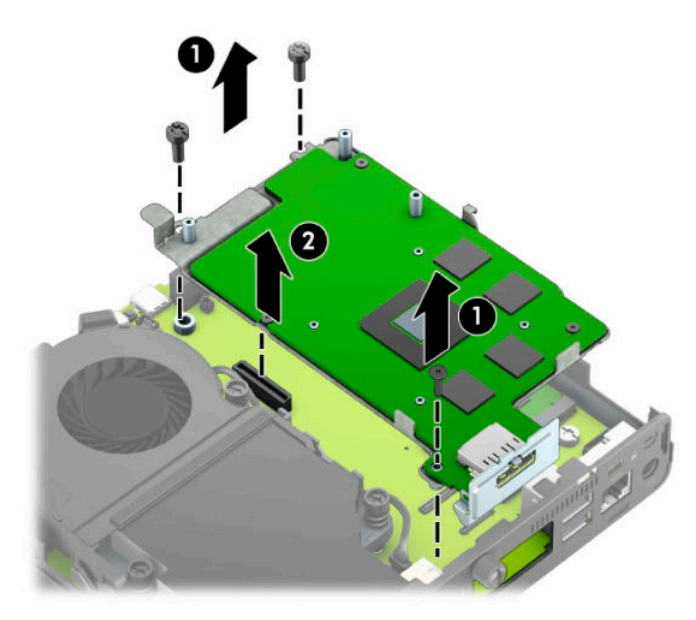

**8.** Знайдіть модуль WLAN на системній платі.

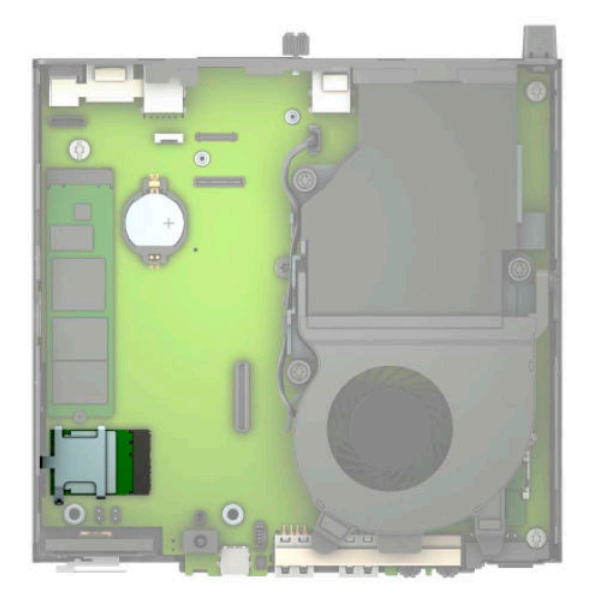

- **9.** Від'єднайте кабелі внутрішніх антен від модуля WLAN. Інструкції наведено в розділі [Установлення модуля WLAN](#page-30-0) на сторінці 25.
- 
- **10.** Знайдіть розташування обох зовнішніх антен на задній панелі корпусу.
- **11.** Щоб переглянути функцію виштовхування на задній панелі ліворуч, зніміть кришку антени, натиснувши на нижній її частині (1), після цього стягніть її з панелі (2). Від'єднайте внутрішні антени (3) від корпусу та витягніть кабель внутрішньої антени з корпусу. Вставте викрутку з пласким лезом в отвори на заглушках (3) і поверніть, щоб зняти заглушки.
	- **В ПРИМІТКА.** Щоб витягти внутрішній кабель із корпусу, можливо, знадобляться плоскогубці.

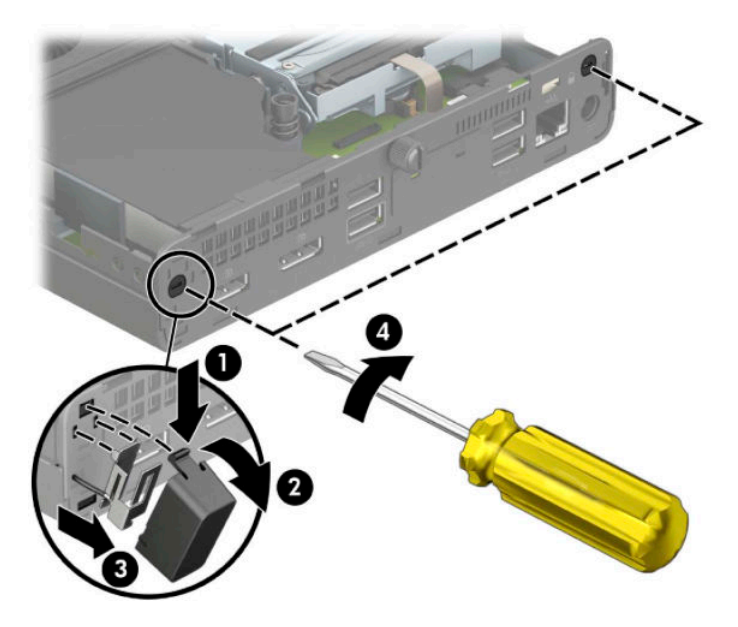

**12.** Протягніть кабель зовнішньої антени через ці отвори (1) та закрутіть антену (2) в потрібному положенні. Прикріпіть подовжувач антени (3) та закрутіть його (4).

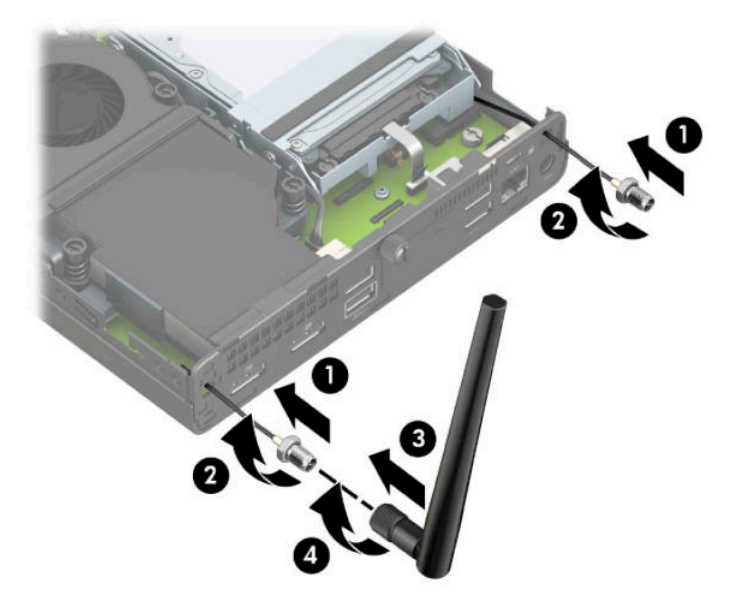

- **13.** Під'єднайте кабелі зовнішньої антени до модуля WLAN. Під час під'єднання кабелів переконайтеся, що ярлики на кабелях антен суміщено з відповідними рознімами на модулі WLAN.
- **14.** Установіть відділення твердотільного жорсткого диска або графічного процесора, залежно від моделі.

Для моделей із жорстким диском:

**а.** Розташуйте відділення жорсткого диска у нижній частині корпусу, а потім посуньте його вперед (1). Установіть два гвинти (2), які кріплять відділення жорсткого диска до корпусу, а потім під'єднайте кабель жорсткого диска (3) до системної плати. Закріпіть кабель, під'єднавши затискач кабелю жорсткого диска (4) до розніму на системній платі.

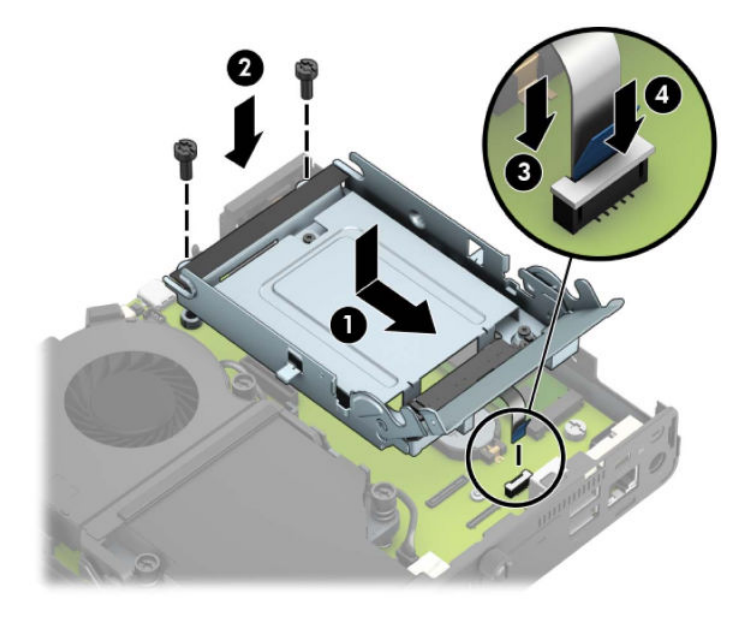

**б.** Сумістіть гвинти кріплення жорсткого диска з отворами на відділенні для жорсткого диска, натисніть на жорсткий диск, щоб вставити його у відділення, та посуньте вперед (1). Потягніть фіксатор жорсткого диска вниз (2), щоб закріпити жорсткий диск.

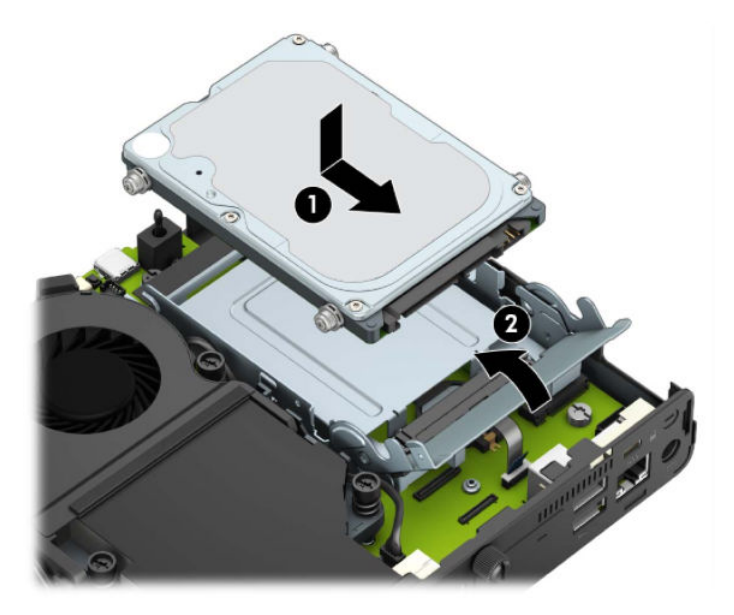

Для моделей із графічним процесором:

**а.** Опустіть графічний процесор у корпус так, щоб він під'єднався до системної плати (1), а потім закріпіть графічний процесор на системній платі за допомогою трьох гвинтів (2).

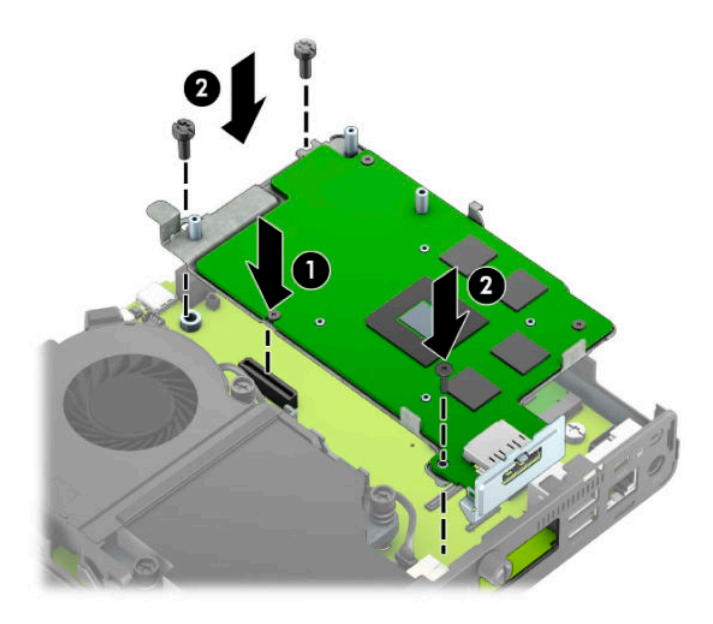

**б.** Розташуйте блок вентилятора (1) на графічному процесорі. Закріпіть блок вентилятора за допомогою чотирьох гвинтів (2), а потім під'єднайте кабель блоку вентилятора (3) до системної плати.

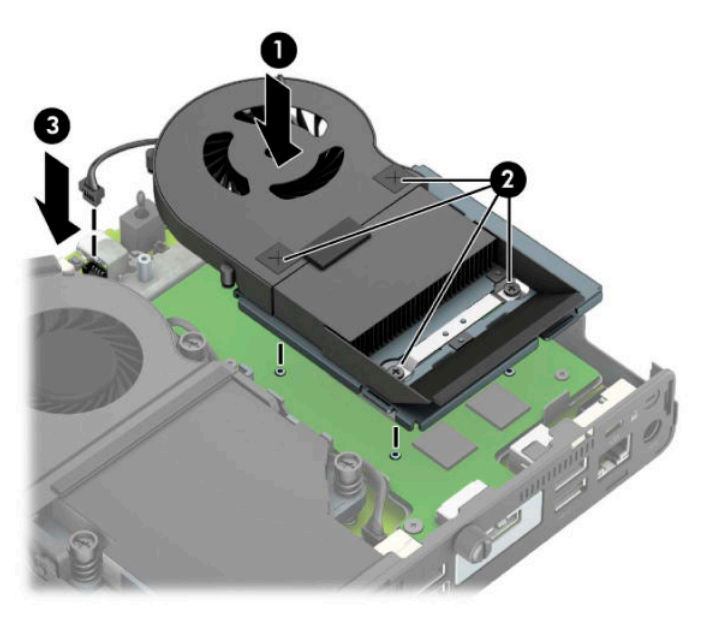

**15.** Поставте знімну панель на місце.

Інструкції наведено в розділі [Установлення на місце знімної панелі комп'ютера на сторінці 10](#page-15-0).

- **16.** Якщо комп'ютер стояв у стійці, встановіть його на місце.
- **17.** Під'єднайте кабель живлення та ввімкніть комп'ютер.
- **18.** Встановіть усі блокувальні засоби, що були зняті після видалення кришки корпуса чи знімної панелі.

### <span id="page-43-0"></span>**Заміна батареї**

Батарея, що входить у комплект постачання комп'ютера, забезпечує живлення годинника реального часу. Для заміни використовуйте батарею, еквівалентну встановленій у комп'ютері. Комп'ютер постачається з пласкою 3 В літієвою батареєю.

**УВАГА!** Комп'ютер містить внутрішню літій-марганцево-діоксидну батарею. Неправильне використання батареї може призвести до її загоряння і розплавлення. Щоб уникнути травм:

Не перезаряджайте батарею.

Не піддавайте батарею дії температури вище 60°C (140°F).

Не розбирайте, не ламайте, не проколюйте, не торкайтеся батареї і не утилізуйте її у вогні чи воді.

Виконуйте заміну батареї тільки з використанням запасних частин HP, призначених для даного виробу.

**ВАЖЛИВО.** Перед заміною батареї необхідно зробити резервну копію параметрів CMOS. Після витягування чи заміни батареї параметри CMOS буде очищено.

Статична електрика може пошкодити електронні деталі комп'ютера чи додаткове обладнання. Перш ніж розпочати модернізацію, зніміть електростатичний заряд, торкнувшись заземленого металевого об'єкта.

**ПРИМІТКА.** Термін служби літієвої батареї може бути подовжено шляхом підключення комп'ютера до справної електричної розетки мережі змінного струму. Літієва батарея використовується тільки тоді, коли комп'ютер НЕ підключено до джерела живлення змінного струму.

HP радить користувачам утилізувати спрацьоване електронне обладнання, оригінальні картриджі HP та акумуляторні батареї. Для отримання докладнішої інформації про утилізацію відвідайте веб-сайт [http://www.hp.com/recycle.](http://www.hp.com/recycle)

- **1.** Видаліть або від'єднайте всі блокувальні засоби, які запобігають відкриттю комп'ютера.
- **2.** Вийміть із комп'ютера всі знімні носії, наприклад флеш-пам'ять USB.
- **3.** Належним чином вимкніть комп'ютер за допомогою операційної системи та вимкніть усі зовнішні пристрої.
- **4.** Від'єднайте кабель живлення змінного струму від електророзетки змінного струму та від'єднайте всі зовнішні пристрої.
- <u><sup>™</sup> важливо.</u> Незалежно від того, чи ввімкнуто напругу, системна плата завжди перебуває під напругою, якщо комп'ютер підключено до розетки змінного струму. Перш ніж відкривати комп'ютер, від'єднайте кабель живлення від джерела живлення, щоб запобігти пошкодженню внутрішніх деталей.
- **5.** Якщо комп'ютер стоїть у стійці, зніміть його і покладіть.
- **6.** Зніміть знімну панель комп'ютера.

Інструкції наведено в розділі [Зняття знімної панелі комп'ютера на сторінці 9.](#page-14-0)

**7.** Щоб отримати доступ до батареї, зніміть відділення жорсткого диска або графічний процесор, залежно від моделі.

Для моделей із жорстким диском:

**а.** Потягніть фіксатор жорсткого диска вгору (1), щоб від'єднати жорсткий диск від відділення. Посувайте диск до задньої панелі корпусу, доки він не зупиниться, а потім підніміть його вгору та витягніть із відділення (2).

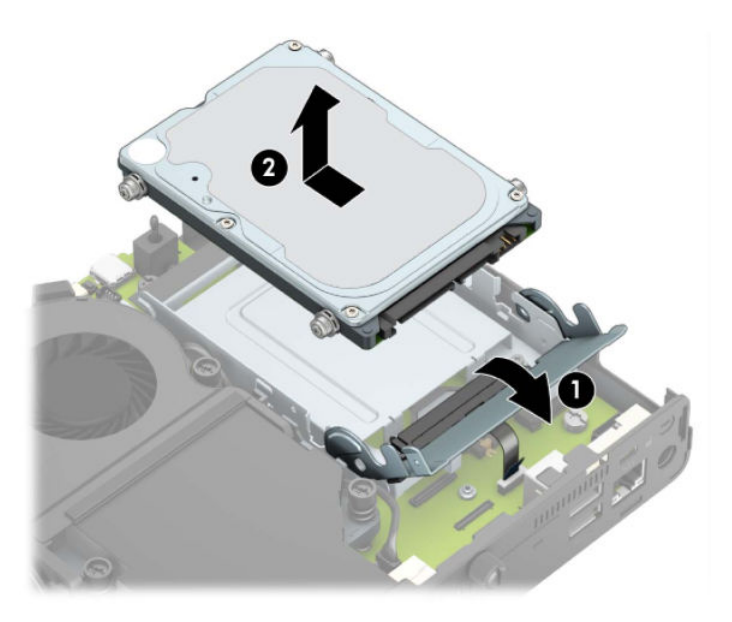

**б.** Зніміть затискач кабелю жорсткого диска з розніму на системній платі (1). Від'єднайте кабель жорсткого диска (2) від системної плати, потягнувши за язичок на кабелі, а потім викрутіть два гвинти (3), якими кріпиться відділення жорсткого диска до корпусу. Посуньте відділення жорсткого диска назад і підніміть (4), щоб вийняти його з корпусу.

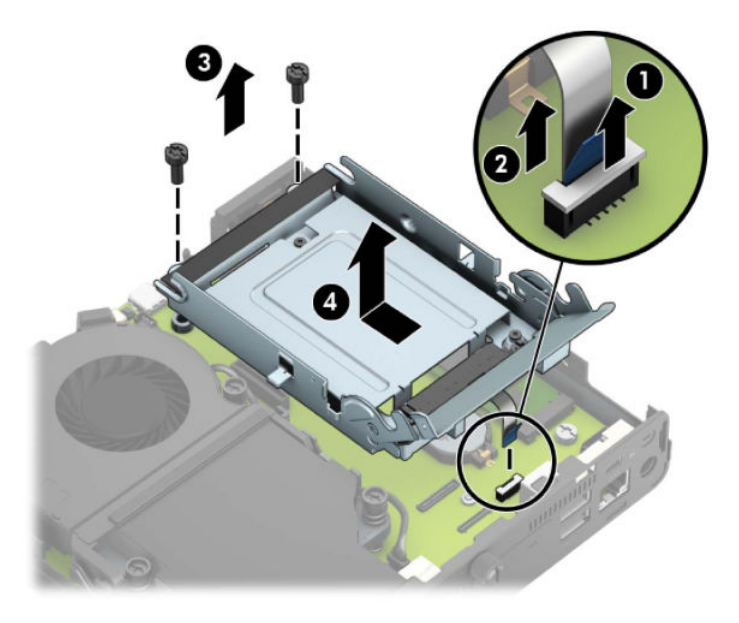

Для моделей із графічним процесором:

**а.** Від'єднайте кабель вентилятора (1) від системної плати. Відкрутіть чотири гвинти (2) на блоці вентилятора, а потім вийміть блок вентилятора (3) з корпусу.

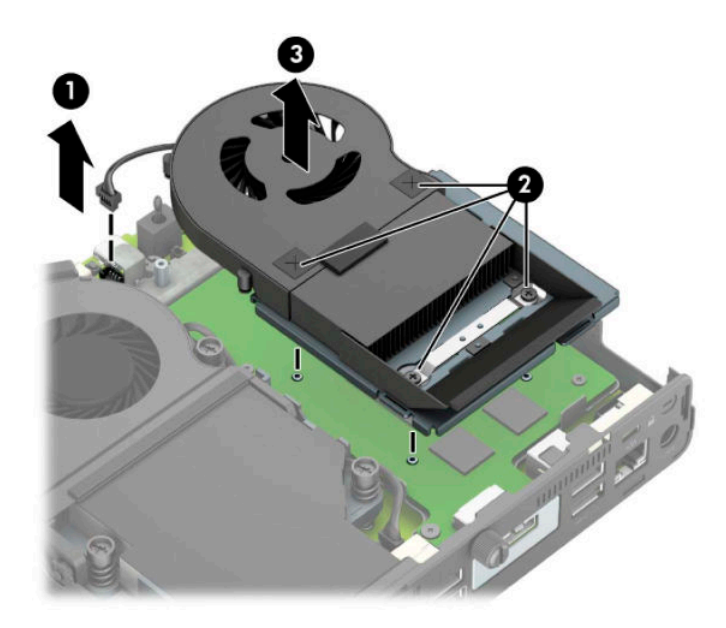

**б.** Викрутіть три гвинти (1), які кріплять графічний процесор на корпусі, а потім вийміть графічний процесор (2) з корпусу.

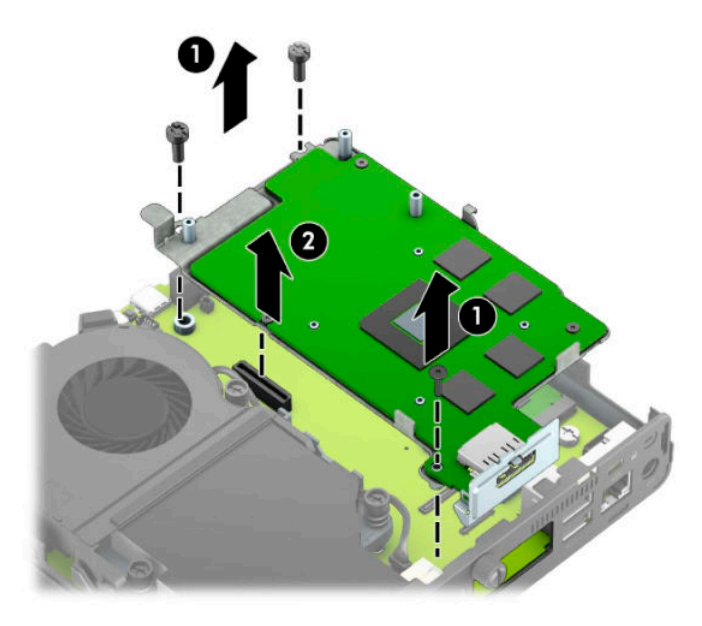

**8.** Знайдіть батарею і тримач батареї на системній платі.

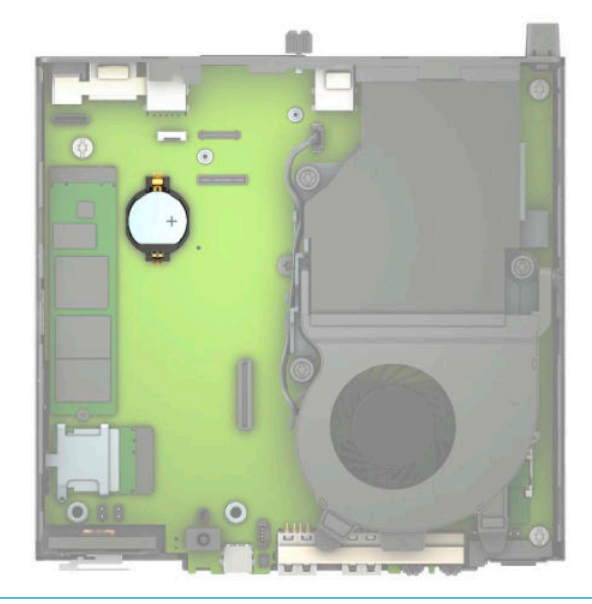

- **ПРИМІТКА.** Можливо, доведеться використати невеличкий інструмент, наприклад пінцет або плоскогубці з гострокінечними губками, щоб витягнути й замінити батарею.
- **9.** Вийміть батарею із тримача.

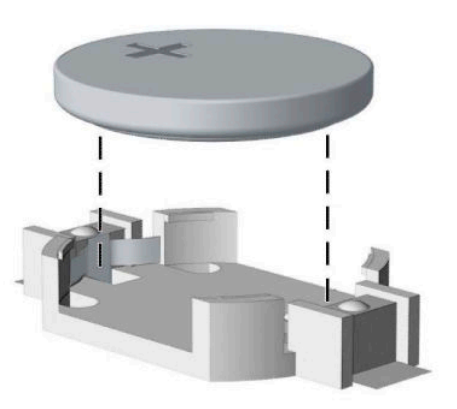

- **10.** Вставте нову батарею, позитивним полюсом угору. Тримач батареї автоматично фіксує її у правильному положенні.
- **11.** Установіть відділення твердотільного жорсткого диска або графічного процесора, залежно від моделі.

Для моделей із жорстким диском:

**а.** Розташуйте відділення жорсткого диска у нижній частині корпусу, а потім посуньте його вперед (1). Установіть два гвинти (2), які кріплять відділення жорсткого диска до корпусу, а потім під'єднайте кабель жорсткого диска (3) до системної плати. Закріпіть кабель, під'єднавши затискач кабелю жорсткого диска (4) до розніму на системній платі.

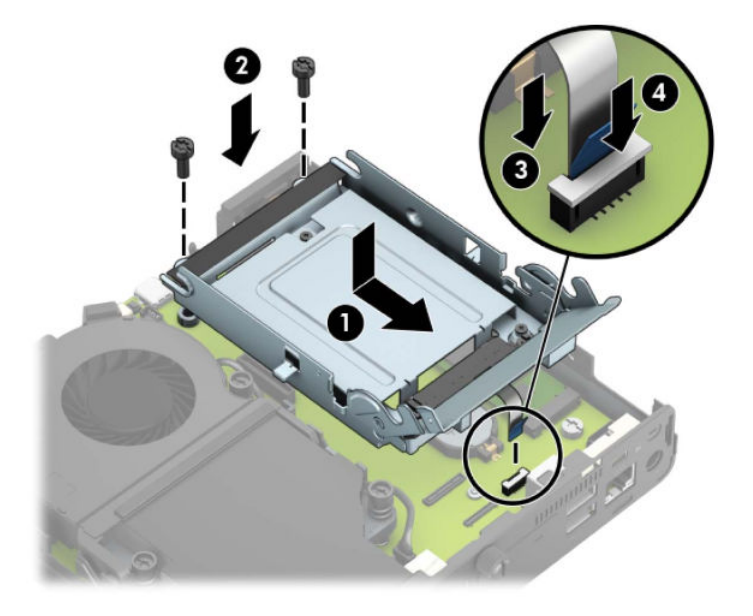

**б.** Сумістіть гвинти кріплення жорсткого диска з отворами на відділенні для жорсткого диска, натисніть на жорсткий диск, щоб вставити його у відділення, та посуньте вперед (1). Потягніть фіксатор жорсткого диска вниз (2), щоб закріпити жорсткий диск.

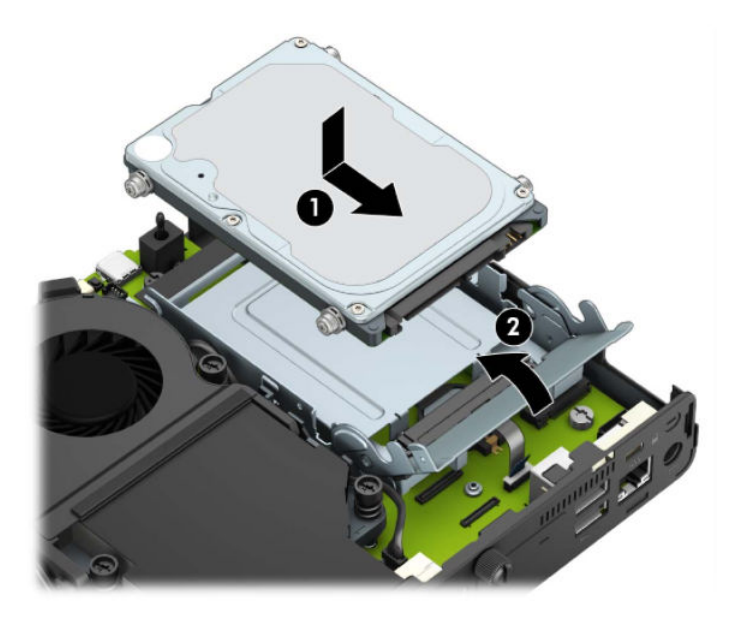

Для моделей із графічним процесором:

**а.** Опустіть графічний процесор у корпус так, щоб він під'єднався до системної плати (1), а потім закріпіть графічний процесор на системній платі за допомогою трьох гвинтів (2).

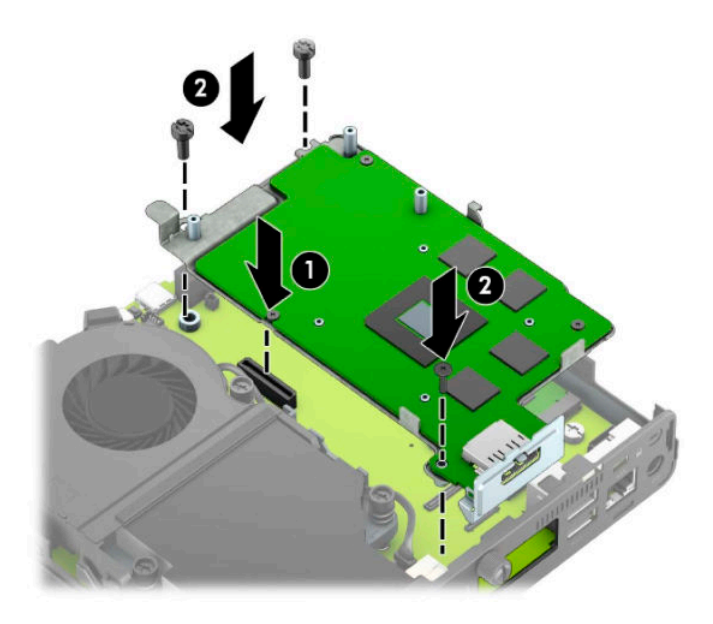

**б.** Розташуйте блок вентилятора (1) на графічному процесорі. Закріпіть блок вентилятора за допомогою чотирьох гвинтів (2), а потім під'єднайте кабель блоку вентилятора (3) до системної плати.

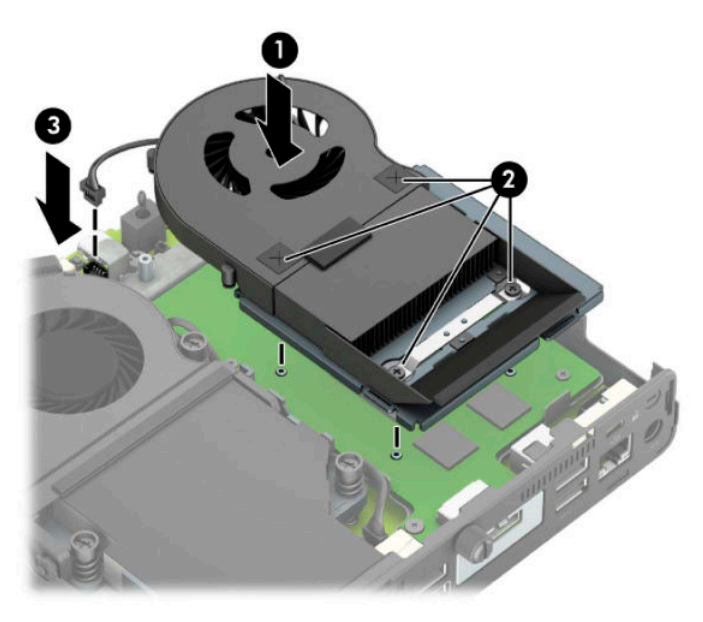

- **12.** Поставте знімну панель комп'ютера на місце.
- **13.** Якщо комп'ютер стояв у стійці, встановіть його на місце.
- **14.** Під'єднайте кабель живлення та ввімкніть комп'ютер.
- **15.** Встановіть усі блокувальні засоби, зняті під час видалення знімної панелі комп'ютера.
- **16.** Скиньте дату та час, паролі й інші спеціальні системні параметри в утиліті Computer Setup.

### <span id="page-49-0"></span>**Синхронізація додаткової безпроводової клавіатури або миші**

Мишу та клавіатуру синхронізовано на заводі. Якщо вони не працюють, замініть батареї. Якщо мишу та клавіатуру не синхронізовано, виконайте процедуру їх повторної синхронізації вручну.

**1.** Вставте приймач у порт USB на комп'ютері. Якщо комп'ютер оснащено лише портами USB SuperSpeed, під'єднайте приймач до порту USB SuperSpeed.

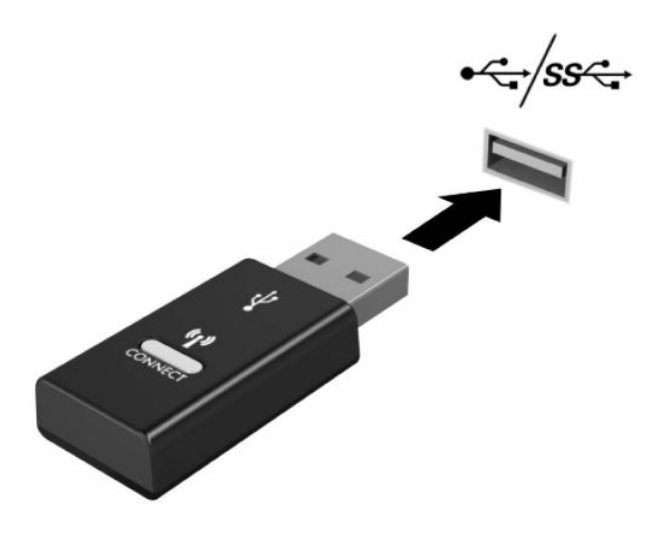

**2.** Щоб уникнути накладання сигналів пристроїв USB SuperSpeed, розташовуйте приймач на відстані принаймні 3 см від пристрою USB SuperSpeed.

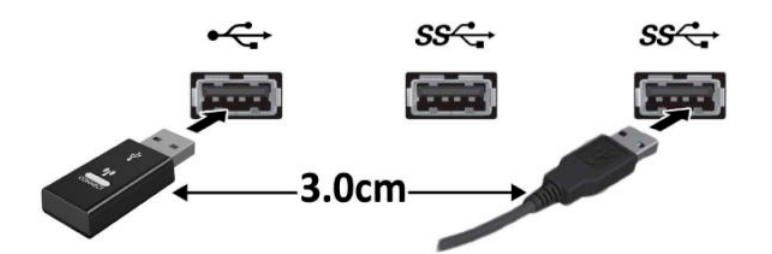

**3.** Натисніть кнопку підключення на приймачі й утримуйте її протягом приблизно 5 секунд. Індикатор стану на приймачі буде блимати протягом приблизно 30 секунд після натискання кнопки підключення.

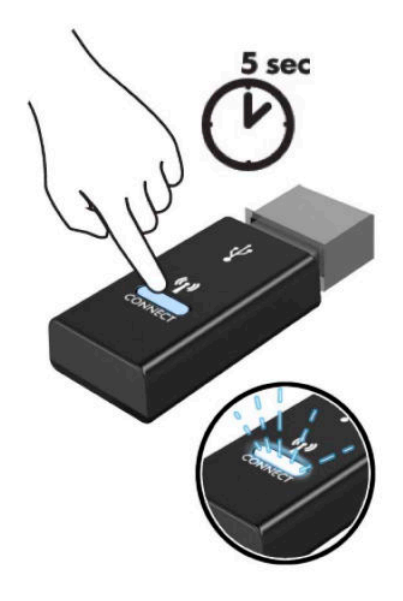

**4.** Поки індикатор стану на приймачі блимає, натисніть кнопку підключення на зворотньому боці клавіатури й утримуйте її протягом 5–10 секунд. Після відпущення кнопки підключення індикатор стану на приймачі припиняє блимати, вказуючи на те, що пристрої синхронізовано.

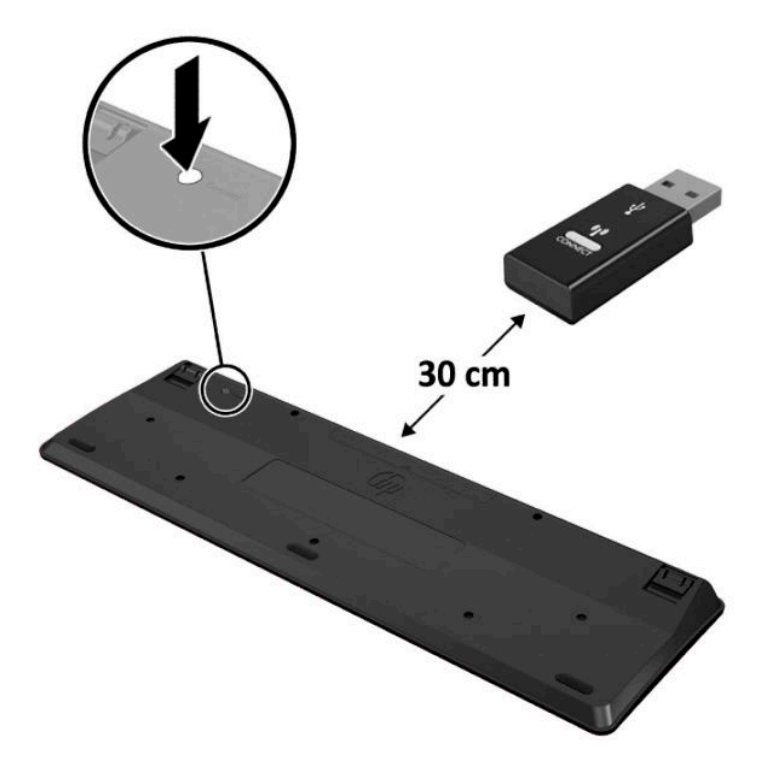

**5.** Натисніть кнопку підключення на приймачі й утримуйте її протягом приблизно 5 секунд. Індикатор стану на приймачі буде блимати протягом приблизно 30 секунд після натискання кнопки підключення.

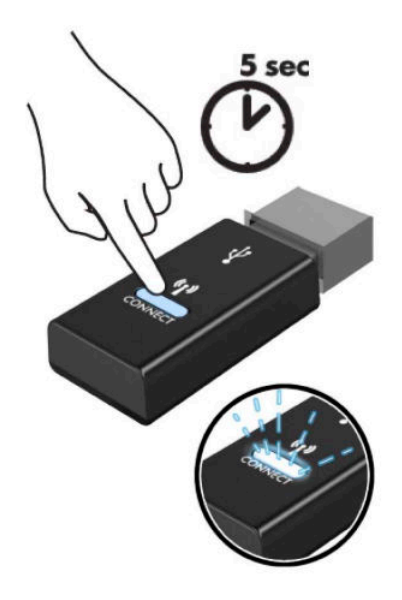

**6.** Поки індикатор стану на приймачі блимає, натисніть кнопку підключення на зворотньому боці миші й утримуйте її протягом 5–10 секунд. Після відпущення кнопки підключення індикатор стану на приймачі припиняє блимати, вказуючи на те, що пристрої синхронізовано.

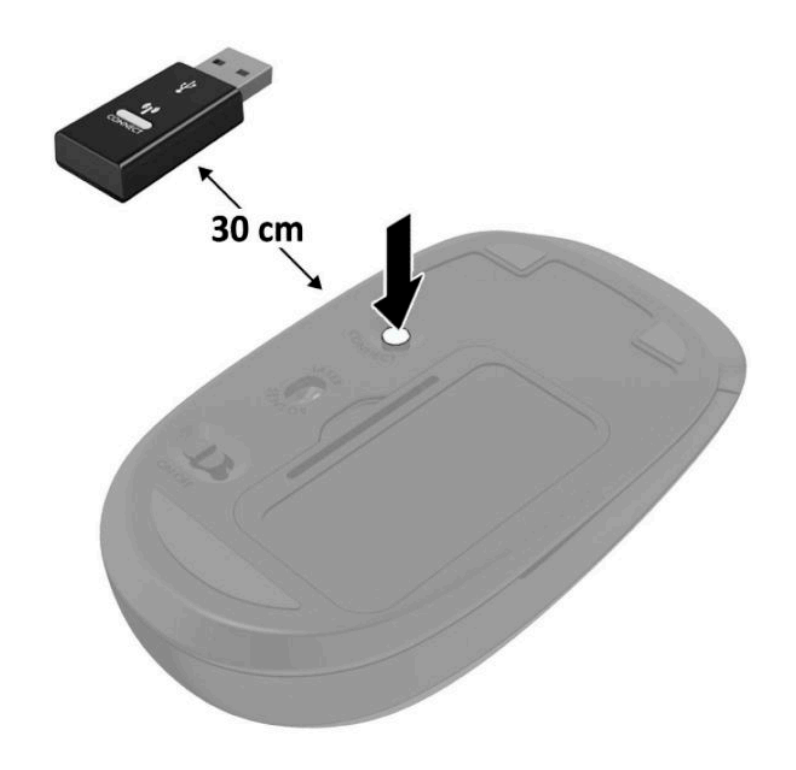

**ПРИМІТКА.** Якщо миша та клавіатура все одно не працюють, замініть батареї. Якщо мишу та клавіатуру не синхронізовано, синхронізуйте клавіатуру та мишу ще раз.

# <span id="page-52-0"></span>**а Електростатичний розряд**

Електричний розряд, що виникає між пальцем та іншим провідником, може пошкодити системну плату чи інші компоненти, чутливі до статичної електрики. Такий тип пошкодження може зменшити термін роботи пристрою.

## **Запобігання пошкодженню від статичної електрики**

Щоб запобігти пошкодженням компонентів електростатичним розрядом, дотримуйтеся таких застережень:

- Уникайте контакту пристроїв з руками під час транспортування і зберігання у захищених від статичного розряду контейнерах.
- До встановлення у робочі станції зберігайте чутливі до статичної електрики компоненти у спеціальних контейнерах.
- Перш ніж виймати компоненти, розмістіть контейнери на заземленій поверхні.
- Не торкайтеся контактів, проводів та електросхеми.
- При роботі з чутливими до статичної електрики компонентами та блоками завжди заземлюйтеся.

#### **Методи заземлення**

Існує декілька методів заземлення. Скористайтеся одним чи кількома з нижченаведених способів при роботі або встановленні чутливих до статичної електрики компонентів.

- Використовуйте антистатичний браслет, під'єднаний за допомогою шнура заземлення до заземленої робочої станції чи корпуса комп'ютера. Антистатичні браслети — це еластичні браслети з мінімальним опором 1 мегом +/- 10 відсотків на шнурі заземлення. Для забезпечення необхідного заземлення надіньте браслет так, щоб він торкався шкіри.
- Використовуйте ремінці, під'єднані до підборів, носака чи верхньої частини взуття, для роботи на встановлених робочих станціях; якщо ви стоїте на провідній підлозі чи розсіювальному килимку, надягайте ремінці на обидві ноги.
- Використовуйте ізольовані інструменти обслуговування.
- Використовуйте портативний набір інструментів зі складаним розсіювальним робочим килимком.

Якщо ви не маєте вказаного обладнання для правильного заземлення, зверніться до авторизованого дилера, представника чи постачальника послуг компанії HP.

**ПРИМІТКА.** Для отримання додаткової інформації про статичну електрику зверніться до авторизованого дилера, представника чи постачальника послуг компанії HP.

# <span id="page-54-0"></span>**б Рекомендації щодо роботи з комп'ютером, регулярного обслуговування та підготовки до транспортування**

### **Рекомендації щодо роботи з комп'ютером і регулярного обслуговування**

Виконуйте ці рекомендації для належного налаштування та поточного обслуговування комп'ютера і монітора.

- Зберігайте комп'ютер від надмірної вологості, прямого сонячного світла і надто високих чи низьких температур.
- Установлюйте комп'ютер на стійку, рівну поверхню. Залишайте проміжок у 10,2 см (4 дюйма) з усіх вентильованих боків комп'ютера та над монітором, щоб забезпечити належну вентиляцію.
- Ніколи не перешкоджайте вентилюванню комп'ютера, закриваючи будь-які отвори чи повітрозбірник. Ніколи не ставте клавіатуру із закритими ніжками перед системним блоком, оскільки вона заважає вентиляції.
- Ніколи не працюйте на комп'ютері зі знятою знімною панеллю або заслінкою гнізда плати розширення.
- Не встановлюйте комп'ютери один на другий та не розташовуйте їх занадто близько до інших комп'ютерів, щоб їхні системи вентиляції не використовували нагріте повітря.
- Якщо комп'ютер буде експлуатуватися в окремому корпусі, корпус має бути обладнаний вхідними та вихідними вентиляційними отворами та вентиляторами, і до нього мають бути застосовані рекомендації з експлуатації, наведені вище.
- Не тримайте рідини поряд із клавіатурою та комп'ютером.
- Ніколи не закривайте вентиляційні отвори монітора будь-якими матеріалами.
- Установіть або увімкніть функції управління живленням (до яких входять і стани очікування) операційної системи чи іншого програмного забезпечення.
- Вимикайте комп'ютер, перш ніж виконати такі дії:
- <span id="page-55-0"></span>У разі необхідності витріть зовнішній корпус комп'ютера м'якою вологою тканиною. Використання засобів для чищення може призвести до втрати кольору чи пошкодження покриття.
- Періодично очищуйте усі вентиляційні отвори на панелях комп'ютера. Нитки, пил та інші чужорідні матеріали можуть заблокувати отвори і заважати вентиляції.

### **Підготовка до транспортування**

Дотримуйтесь таких вказівок при підготовці комп'ютера до транспортування:

- **1.** Зробіть резервну копію файлів на жорсткому диску і запишіть її на зовнішній пристрій зберігання даних. Переконайтеся, що резервний носій під час зберігання або транспортування не зазнає впливу електричних або магнітних імпульсів.
- **2 ПРИМІТКА.** Жорсткий диск автоматично блокується після вимкнення живлення системи.
- **2.** Витягніть і збережіть усі знімні носії даних.
- **3.** Вимкніть комп'ютер і зовнішні пристрої.
- **4.** Від'єднайте кабель живлення від електричної розетки змінного струму, а потім від комп'ютера.
- **5.** Відключіть компоненти системи і зовнішні пристрої від джерел живлення, а потім від комп'ютера.
- $\mathbb{F}$  **пРИМІТКА.** Перед транспортуванням упевніться, що всі плати вставлено правильно і закріплено у відповідних гніздах.
- **6.** Для захисту від пошкоджень запакуйте компоненти системи і зовнішні пристрої в оригінальні чи еквівалентні пакувальні матеріали.

# <span id="page-56-0"></span>**в Спеціальні можливості**

Компанія HP розробляє, виготовляє та продає продукти та послуги, які можуть використовувати всі, зокрема користувачі з обмеженими фізичними можливостями з відповідними допоміжними пристроями або без них.

### **Підтримувані допоміжні технології**

Продукти HP підтримують безліч допоміжних технологій операційних систем, і їх можна налаштувати для роботи з додатковими допоміжними технологіями. Щоб отримати додаткові відомості про допоміжні функції, використовуйте функцію пошуку на своєму пристрої.

**ИРИМІТКА.** Щоб отримати додаткові відомості про певний продукт із допоміжними технологіями, зверніться до служби підтримки клієнтів для цього продукту.

### **Зв'язок зі службою підтримки**

Ми постійно вдосконалюємо спеціальні можливості наших продуктів і послуг та завжди раді отримувати відгуки користувачів. Якщо у вас виникли проблеми з виробом або ви бажаєте поділитися враженнями про функції доступності, які допомогли вам, зателефонуйте нам за номером (888) 259-5707 з понеділка по п'ятницю з 6:00 до 21:00 (гірський час). Якщо вам необхідна технічна підтримка або у вас виникли питання щодо використання спеціальних можливостей, але ви маєте вади слуху чи використовуєте TRS/VRS/WebCapTel, зателефонуйте нам за номером (877) 656-7058 з понеділка по п'ятницю з 6:00 до 21:00 (північноамериканський гірський час).

**ПРИМІТКА.** Підтримка доступна лише англійською.

# <span id="page-57-0"></span>**Покажчик**

#### **Б**

батарея видалення [38](#page-43-0) установка [38](#page-43-0)

#### **В**

виймання батарея [38](#page-43-0) знімна панель комп'ютера [9](#page-14-0) модулі пам'яті [12](#page-17-0) модуль WLAN [25](#page-30-0) твердотільний жорсткий диск [19](#page-24-0)

#### **Ж**

жорсткий диск видалення [16](#page-21-0) установка [17](#page-22-0)

#### **З**

закріплення комп'ютера [5](#page-10-0) знімна панель видалення [9](#page-14-0) заміна [10](#page-15-0) зняття жорсткий диск [16](#page-21-0) зовнішня антена установка [32](#page-37-0)

#### **К**

кабель живлення, під'єднання [7](#page-12-0) клавіатура синхронізація бездротових приладів [44](#page-49-0) кодові фіксатори установлення [6](#page-11-0) компоненти задньої панелі [3](#page-8-0) компоненти передньої панелі [2](#page-7-0)

#### **М**

мишка синхронізація бездротових приладів [44](#page-49-0) модулі пам'яті видалення [12](#page-17-0) гнізда [11](#page-16-0) максимальна [11](#page-16-0) технічні характеристики [11](#page-16-0) установка [11,](#page-16-0) [12](#page-17-0) модуль WLAN видалення [25](#page-30-0) установка [25](#page-30-0) Монтажні отвори VESA [5](#page-10-0)

#### **П**

перетворення корпусу [4](#page-9-0) підготовка до транспортування [50](#page-55-0)

#### **р**

рекомендації з установки [8](#page-13-0) рекомендації щодо вентиляції [49](#page-54-0) рекомендації щодо роботи з комп'ютер.ом [49](#page-54-0) розміщення ідентифікаційного коду виробу [3](#page-8-0) розміщення серійного номера [3](#page-8-0)

#### **С**

синхронізація безпроводової клавіатури або миші [44](#page-49-0) спеціальні можливості [51](#page-56-0) статична електрика, запобігання пошкодженню [47](#page-52-0)

#### **Т**

твердотільний жорсткий диск видалення [19](#page-24-0) установка [19](#page-24-0) технічні характеристики, модулі пам'яті [11](#page-16-0)

#### **У**

установлення батарея [38](#page-43-0) жорсткий диск [17](#page-22-0) знімна панель комп'ютера [10](#page-15-0) зовнішня антена [32](#page-37-0) кодові фіксатори [6](#page-11-0) модулі пам'яті [11,](#page-16-0) [12](#page-17-0) модуль WLAN [25](#page-30-0) твердотільний жорсткий диск [19](#page-24-0)